# **7208 Model 341 Service Guide**Book Cover

COVER Book Cover

\_\_\_\_\_\_

7208 20GB External 8mm Tape Drive Model 341

Service Guide

Document Number SA37-0320-00

Part Number 59H2734

\_\_\_\_\_

### 7208 Model 341 Service Guide Notices

#### 7208 Model 341 Service Guide Edition Notice

EDITION Edition Notice

#### First Edition (April 1997)

The following paragraph does not apply to any country where such provisions are inconsistent with local law.

INTERNATIONAL BUSINESS MACHINES CORPORATION PROVIDES THIS PUBLICATION "AS IS" WITHOUT WARRANTY OF ANY KIND, EITHER EXPRESS OR IMPLIED, INCLUDING BUT NOT LIMITED TO THE IMPLIED WARRANTIES OF MERCHANTABILITY OR FITNESS FOR A PARTICULAR PURPOSE.

Some states do not allow disclaimer of express or implied warranties in certain transactions; therefore, this statement may not apply to you.

Order publications through your IBM representative or the IBM branch office serving your locality. Publications are not stocked at the address given below.

A reader's comment form is provided at the back of this publication. If the form has been removed, address your comments about this book to:

IBM Corporation, Department 61C, 9000 South Rita Road, Tucson, Arizona 85744-0001, U.S.A.

When you send information to IBM, you grant IBM a nonexclusive right to use or distribute the information in any way it believes appropriate without incurring any obligation to you.

| Copyright International Business Machines Corporation 1997. All rights reserved.

Note to U.S. Government Users -- Documentation related to restricted rights -- Use, duplication or disclosure is subject to restrictions set forth in GSA ADP Schedule Contract with IBM Corp.

## 7208 Model 341 Service Guide Table of Contents

```
CONTENTS Table of Contents
COVER
               Book Cover
NOTICES
               Notices
               Edition Notice
EDITION
CONTENTS
              Table of Contents
FRONT_1
               Notices
FRONT_1.1
                Safety Notices
FRONT_1.1.1
                  Danger Notice
FRONT_1.1.2
                   Caution Notice
FRONT_1.1.3
                   Attention Notice
FRONT_1.2
                 End of Life (EOL) Plan
FRONT_1.3
                 Safety Inspection Procedures
FRONT_1.4
                 Electronic Emission Notices
FRONT_1.5
                 Trademarks
FRONT_2
               About This Guide
                Related Publications
FRONT_2.1
1.0
               Chapter 1. Reference Information
                 Front View
1.1
1.1.1
                   Operator Controls
1.1.2
                   Indicator Lights
1.1.3
                   Liquid Crystal Display
1.2
                 Rear View
1.3
                 Rear View of the Drive
                 Internal View
1.4
1.5
                 Specifications
1.6
                 Cleaning the Tape Drive
2.0
               Chapter 2. Using the Media
                 Types of Tape Cartridges
2.1
2.2
                 Storage and Shipping Environments
2.3
                 Operating in Harsh Environments
2.4
                 Setting the Write-Protect Switch
2.5
                 Ordering Tape Cartridges
3.0
               Chapter 3. Maintenance Analysis Procedures
                 Purpose of the MAPs
3.1
3.2
                 Flowchart of the MAPs
3.3
                 Step 1
                 Step 2
3.4
3.5
                 Step 3
3.6
                 Step 4
3.7
                 Step 5
3.8
                 Step 6
3.9
                 Step 7
                 Step 8
3.10
3.11
                 Step 9
                 Step 10
3.12
                 Step 11
3.13
3.14
                 Step 12
3.15
                 Step 13
3.16
                 Step 14
3.17
                 Step 15
               Chapter 4.
                           Removal and Replacement Procedures
4.0
4.1
                 Handling Static-Sensitive Devices
4.2
                 Removing and Replacing the Cover
                 Removing and Replacing the Drive
4.3
4.4
                 Removing and Replacing the Power Supply
                 Removing and Replacing the Cooling Fan
4.5
                 Manually Removing a Tape Cartridge
4.6
               Chapter 5. Parts Diagram and Parts List
5.0
5.1
                 How To Use This Parts List
                   Example of Parts Listing
5.1.1
                   Assembly 1: Parts Diagram
5.1.2
A.0
               Appendix A. Power Cables
               Appendix B. Fault Symptom Codes and Error Recovery Procedure Numbers Appendix C. Error Recovery Procedures
в.0
C.0
BACK_1
               Communicating Your Comments to IBM
COMMENTS
               Readers' Comments -- We'd Like to Hear from You
```

#### 7208 Model 341 Service Guide Notices

FRONT\_1 Notices

References in this publication to IBM products, programs, or services do not imply that IBM intends to make these available in all countries in which IBM operates.

Any reference to an IBM program or other IBM product in this publication is not intended to state or imply that only IBM's program or other product may be used. Any functionally equivalent program that does not infringe any of IBM's intellectual property rights may be used instead of the IBM product. Evaluation and verification of operation in conjunction with other products, except those expressly designated by IBM, is the user's responsibility.

IBM may have patents or pending patent applications covering subject matter in this document. The furnishing of this document does not give you any license to these patents. You can send license inquiries, in writing, to the IBM Director of Licensing, IBM Corporation, 500 Columbus Avenue, Thornwood, NY 10594, U.S.A.

Subtopics
FRONT\_1.1 Safety Notices
FRONT\_1.2 End of Life (EOL) Plan
FRONT\_1.3 Safety Inspection Procedures
FRONT\_1.4 Electronic Emission Notices
FRONT\_1.5 Trademarks

### **7208 Model 341 Service Guide** Safety Notices

FRONT\_1.1 Safety Notices

When using this product, observe the danger, caution, and attention notices contained in this guide. Each danger and caution notice contains a reference number (72XXDxxx or 72XXCxxx). Use the reference number to check the translation in *External Devices Safety Information*, SA26-7003.

Examples of danger, caution, and attention notices follow.

Subtopics
FRONT\_1.1.1 Danger Notice
FRONT\_1.1.2 Caution Notice
FRONT\_1.1.3 Attention Notice

# **7208 Model 341 Service Guide**Danger Notice

FRONT\_1.1.1 Danger Notice

A danger notice calls attention to a situation that is potentially lethal or extremely hazardous to people. The following is a sample danger notice:

DANGER

| An electrical outlet that is not correctly wired could |

PICTURE 1 | place hazardous voltage on metal parts of the system |
| or the products that attach to the system. It is the |
| customer's responsibility to ensure that the outlet is |
| correctly wired and grounded to prevent an electrical |
| shock. (72XXD201) |

# **7208 Model 341 Service Guide**Caution Notice

FRONT\_1.1.2 Caution Notice

A caution notice calls attention to a situation that is potentially hazardous to people because of some existing condition. The following is a sample caution notice:

CAUTION:

Do not attempt to use the handle on the module to lift the entire device (module and enclosure) as a unit. First remove the module; then, use two hands to lift the

enclosure. (72XXC356)

### 7208 Model 341 Service Guide Attention Notice

FRONT\_1.1.3 Attention Notice

An attention notice indicates the possibility of damage to a program, device, system, or data. The following is a sample attention notice:

**Attention:** Do not operate the 7208 Tape Drive in a poor air-quality environment. If your environment contains an excessive amount of particulates, contact your service representative for more information.

### **7208 Model 341 Service Guide** End of Life (EOL) Plan

FRONT\_1.2 End of Life (EOL) Plan

This box is a purchased unit. Therefore, it is the sole responsibility of the purchaser to dispose of it in accordance with local laws and regulations at the time of disposal.

This unit contains recyclable materials. The materials should be recycled where facilities are available and according to local regulations. In some areas IBM may provide a product take-back program that ensures proper handling of the product. Contact your IBM representative for more information.

FRONT\_1.3 Safety Inspection Procedures

#### DANGER

#### PICTURE 3

To prevent a possible electrical shock from touching two surfaces with different electrical grounds, use one hand, when possible, to connect or disconnect signal cables. (72XXD004)

#### DANGER

To prevent a possible electrical shock when adding or removing any devices to or from the system, ensure that the power cords for those devices are unplugged before the signal cables are connected or disconnected. If possible, disconnect all power cords from the existing system before you add or remove a device. (72XXD203)

#### DANGER

| An electrical outlet that is not correctly wired could | place hazardous voltage on metal parts of the system | or the products that attach to the system. It is the | customer's responsibility to ensure that the outlet is | correctly wired and grounded to prevent an electrical | shock. (72XXD201)

Use the following procedures to identify unsafe conditions. Be cautious of potential safety hazards not covered by the procedures. If unsafe conditions are present, determine how serious the hazards are and whether you should continue before correcting the problem.

Figure 1 shows the components to review during the service inspection.

# **7208 Model 341 Service Guide**Safety Inspection Procedures

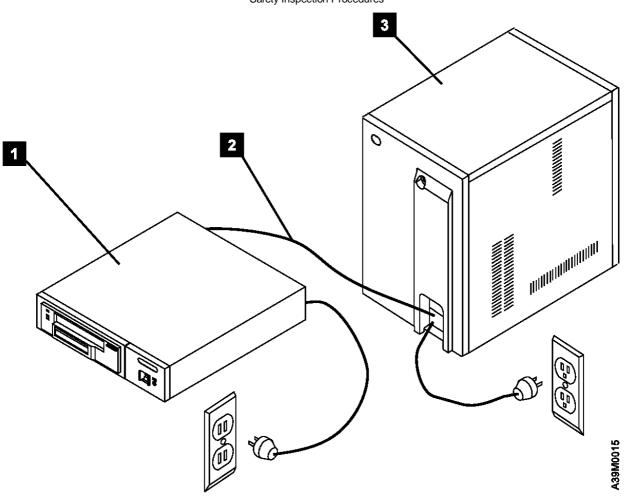

Figure 1. Safety Inspection

Perform the following safety checks.

- 1. Do a controlled system shutdown. Refer to the instructions in Topic 2, "Setting Up the 7208 Tape Drive," in the 7208 20GB External 8mm Tape Drive Model 341 Setup and Operator Guide.
- 2. Turn off the power to the 7208 Tape Drive (1 in Figure 1).
- 3. Turn off the power to the system unit 3.
- 4. Unplug the 7208 Tape Drive external power cable from the electrical outlet.
- 5. Unplug the system unit power cable from the electrical outlet.
- 6. Check the 7208 Tape Drive external power cable for damage.
- 7. Check the external SCSI bus cable 2 for damage.
- 8. Check the terminator for damage.
- 9. Check the covers for sharp edges, damage, or alterations that expose the internal parts of the 7208 Tape Drive.
- 10. Check the covers for proper fit. They should be in place and secure.
- 11. Check the voltage label on the bottom of the 7208 Tape Drive to make sure it matches the voltage at your outlet.
- 12. Check the voltage level at the outlet and also check for proper grounding (see Figure 2 in topic FRONT\_1.3).

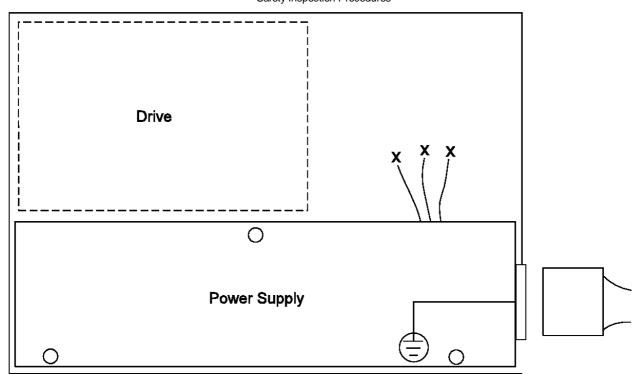

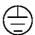

= Main AC ground location part of power supply

- x = Redundant ground achieved through DC common
- = Additional grounding via hardware mounting of power supply to chassis

Figure 2. AC Grounding Diagram (50 Hz and 60 Hz)

<sup>13.</sup> With the external power cable (1 in Figure 3) connected to the 7208 Tape Drive, check to ensure 1.0 ohm or less resistance between the ground lug on the external power cable plug and the metal frame.

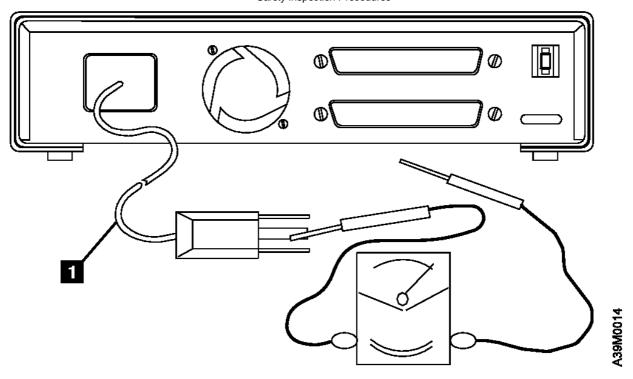

Figure 3. Safety Inspection - Back View of the 7208 Tape Drive Model 341

Note: Use an analog meter to measure grounding resistance; do not use a digital multimeter.

14. If the 7208 Tape Drive passes the test in the previous steps, plug its external power cable into the electrical outlet.

**Note:** Safety Information Label, Part Number 85F7884, located on top of the power supply under the top cover, shows the following symbol:

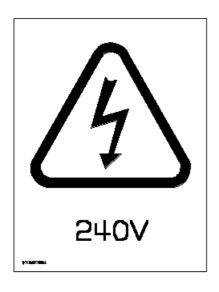

38M0010

This symbol indicates a hazard arising from dangerous voltage inside. Do not open.

Electronic Emission Notices

FRONT\_1.4 Electronic Emission Notices

The following statement applies to this IBM product. The statement for other IBM products intended for use with this product will appear in their accompanying manuals.

#### 7208 20GB External 8mm Tape Drive Model 341

#### Federal Communications Commission (FCC) Statement

Note: This equipment has been tested and found to comply with the limits for a Class B digital device, pursuant to Part 15 of the FCC Rules. These limits are designed to provide reasonable protection against harmful interference in a residential installation. This equipment generates, uses, and can radiate radio frequency energy and, if not installed and used in accordance with the instructions, may cause harmful interference to radio communications. However, there is no guarantee that interference will not occur in a particular installation. If this equipment does cause harmful interference to radio or television reception, which can be determined by turning the equipment off and on, the user is encouraged to try to correct the interference by one or more of the following measures:

Reorient or relocate the receiving antenna.

Increase the separation between the equipment and receiver.

Connect the equipment into an outlet on a circuit different from that to which the receiver is connected. Consult an IBM authorized dealer or service representative for help.

Properly shielded and grounded cables and connectors must be used in order to meet FCC emission limits. Proper cables and connectors are available from IBM authorized dealers. IBM is not responsible for any radio or television interference caused by using other than recommended cables and connectors or by unauthorized changes or modifications to this equipment. Unauthorized changes or modifications could void the user's authority to operate the equipment.

This device complies with Part 15 of the FCC Rules. Operation is subject to the following two conditions: (1) this device may not cause harmful interference, and (2) this device must accept any interference received, including interference that may cause undesired operation.

### Responsible Party:

International Business Machines Old Orchard Road Armonk, NY 10504 Telephone: 1-919-543-2193

## **Industry Canada Compliance Statement**

This Class B digital apparatus meets the requirements of the Canadian Interference-Causing Equipment Regulations.

### Avis de conformité à la réglementation d'Industrie Canada

Cet appareil numérique de la classe B respecte toutes les exigences du Règlement sur le matériel brouilleur du Canada.

### **European Community Compliance Statement**

This product is in conformity with the protection requirements of EC Council Directive 89/336/EEC on the approximation of the laws of the Member States relating to electromagnetic compatibility. IBM cannot accept responsibility for any failure to satisfy the protection requirements resulting from a non-recommended modification of the product, including the fitting of non-IBM option cards.

This product has been tested and found to comply with the limits for Class B Information Technology Equipment according to CISPR 22 / European Standard EN 55022. The limits for Class B equipment were derived for typical residential environments to provide reasonable protection against interference with licensed communication devices.

Properly shielded and grounded cables and connectors (IBM part number 21H1955 or its equivalent) must be used in order to reduce the potential for causing interference to radio and TV communications and to other electrical or electronic equipment. Such cables and connectors are available from IBM authorized dealers. IBM cannot accept responsibility for an interference caused by using other than recommended cables and connectors.

Germany Only: This product is in conformity with the EN55022 class B emission limits.

#### Japanese Voluntary Control Council for Interference (VCCI) Statement

This equipment is Class 2 Equipment (information equipment to be used in and around residential districts) which is in conformance with the standard set by Voluntary Control for Interference by Data Processing Equipment and Electronic Office Machines (VCCI) with an aim to prevent radio interference in residential districts.

This equipment could cause interference to reception when used in proximity to radio and television receivers.

# **7208 Model 341 Service Guide**Electronic Emission Notices

Please handle the equipment properly according to the instruction manual.

## Korean Government Ministry of Communication (MOC) Statement

Please note that this device has been approved for non-business purposes and may be used in any environment including residential areas.

### 7208 Model 341 Service Guide Trademarks

FRONT\_1.5 Trademarks

The following terms are trademarks of the IBM Corporation in the United States or other countries or both:

AIX IBM RS/6000

The following terms are trademarks of other companies:

CSA Canadian Standards Association UL Underwriter's Laboratories

## **7208 Model 341 Service Guide**About This Guide

FRONT\_2 About This Guide

This guide describes how to service the 7208 Tape Drive Model 341. It contains the following topics:

Chapter 1, "Reference Information," provides information about the operator controls, indicator lights, and liquid crystal display (LCD) on the 7208 Tape Drive. It also illustrates the connector locations, lists hardware specifications, and describes how to clean the tape drive.

Chapter 2, "Using the Media," describes the media to use in the 7208 Tape Drive.

Chapter 3, "Maintenance Analysis Procedures," provides the maintenance analysis procedures (MAPs) required to service the 7208 Tape Drive.

Chapter 4, "Removal and Replacement Procedures," provides the removal and replacement procedures required to service the 7208 Tape Drive.

Chapter 5, "Parts Diagram and Parts List," provides a parts diagram and parts list required to service the 7208 Tape Drive.

Appendix A, "Power Cables," provides power cable information for different countries.

Appendix B, "Fault Symptom Codes and Error Recovery Procedure Numbers," lists codes and numbers needed to resolve error messages.

Appendix C, "Error Recovery Procedures," lists the procedures to follow to resolve error messages.

Store this guide with your system manuals.

Subtopics FRONT\_2.1 Related Publications

### **7208 Model 341 Service Guide** Related Publications

 $FRONT\_2.1$  Related Publications

7208 20GB External 8mm Tape Drive Model 341 Setup and Operator Guide, SA37-0319, provides information about installing and operating the 7208 Tape Drive.

External Devices Safety Information, SA26-7003, provides translations of danger and caution notices.

## 7208 Model 341 Service Guide

Chapter 1. Reference Information

1.0 Chapter 1. Reference Information

The 7208 20GB External 8mm Tape Drive Model 341 is an external storage device that connects to the IBM RS/6000 and stores additional data.

The 7208 Tape Drive can:

Save and restore system data files Archive important records Distribute upgrades to operating system software

The sections that follow describe the operator controls, indicator lights, and liquid crystal display (LCD) on the 7208 Tape Drive. This topic also shows connector locations, lists hardware specifications, and describes how to clean the tape drive.

### Subtopics

- 1.1 Front View
- 1.2 Rear View
- 1.3 Rear View of the Drive
- 1.4 Internal View
- 1.5 Specifications
- 1.6 Cleaning the Tape Drive

## 1.1 Front View

Figure 4 shows the front view of the 7208 Tape Drive Model 341.

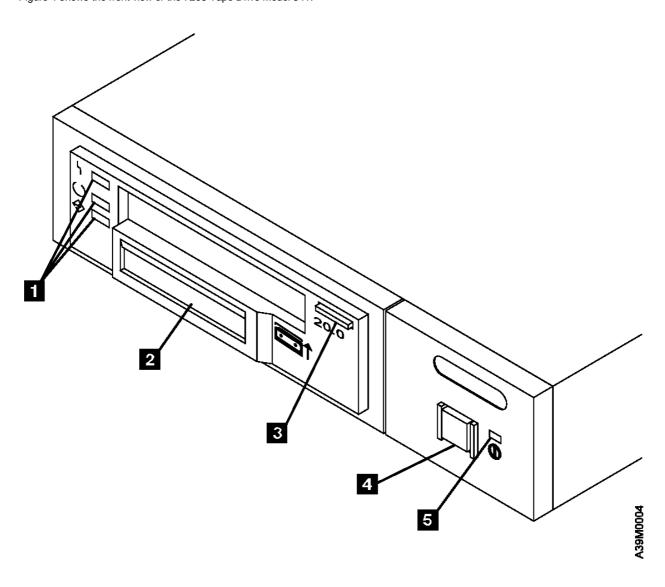

Figure 4. Front View of 7208 Tape Drive Model 341

## Subtopics

- 1.1.1 Operator Controls 1.1.2 Indicator Lights
- 1.1.3 Liquid Crystal Display

# **7208 Model 341 Service Guide**Operator Controls

## 1.1.1 Operator Controls

The 7208 Tape Drive Model 341 has the following operator controls.

Subtopics 1.1.1.1 Power Switch 1.1.1.2 Unload Button

# **7208 Model 341 Service Guide**Power Switch

1.1.1.1 Power Switch

The power switch (4 in Figure 4 in topic 1.1) is a momentary pushbutton switch that enables the power to be turned on or off. When the 7208 Tape Drive is on, the power-on light 5 is on.

**Note:** The PICTURE 9 symbol located next to the power switch is an International Organization for Standardization (ISO) symbol for a pushbutton switch.

# **7208 Model 341 Service Guide**Unload Button

## 1.1.1.2 Unload Button

The unload button 3 enables a tape cartridge to be ejected. The unload button operates only when the 7208 Tape Drive power is on. To remove a tape cartridge, press and hold the unload button for about one second.

## 7208 Model 341 Service Guide Indicator Lights

## 1.1.2 Indicator Lights

The 7208 Tape Drive has the following indicator lights.

Subtopics 1.1.2.1 Power-On Light 1.1.2.2 Status Lights

# **7208 Model 341 Service Guide**Power-On Light

1.1.2.1 Power-On Light

When the 7208 Tape Drive is turned on, the power-on light  $\,\,$ 5  $\,\,$  comes on and stays on.

### 7208 Model 341 Service Guide Status Lights

## 1.1.2.2 Status Lights

Three status lights 1 and their ISO symbols appear on the 7208 Tape Drive as follows:

PICTURE 10 Fault (amber)

PICTURE 11 Ready (green)

PICTURE 12 Activity (green)

The combinations of the lights and their definitions are shown in Figure 5.

| +                    |                              |                                                                                                    |  |  |  |  |
|----------------------|------------------------------|----------------------------------------------------------------------------------------------------|--|--|--|--|
| Status  <br>  Lights | State                        | Status                                                                                                    |  |  |  |  |
| PICTURE 13           | On<br>On<br>On               | The Power-On Self Test (POST) is running.                                                                                                    |  |  |  |  |
| PICTURE 14           | Off or On<br>Off<br>Off      | One of the following conditions exists:  The power is off (Fault light is off).  The POST has completed successfully, but no tape cartridge has been inserted. If the Fault light is on, cleaning is required. See "Cleaning the Tape Drive" in topic 1.6.                                                                                                    |  |  |  |  |
| PICTURE 15           | Off or On On Flashing or Off | A tape cartridge has been inserted.  The 7208 Tape Drive is ready to receive commands from the system (whether the Fault light is on or off).  If the Fault light is on, cleaning is required. See "Cleaning the Tape Drive" in topic 1.6.  If the Activity light flashes, a tape cartridge is in the drive and tape movement is occurring. If the light is off, no tape movement is occurring. |  |  |  |  |
| PICTURE 16           | Flashing<br>Off<br>Off       | The 7208 Tape Drive has detected an internal fault that requires corrective action.  Reset the error by turning the power off to the 7208 Tape Drive, then turning it back on, or by holding down the unload button for about 15 seconds.  If the Fault light still flashes after the reset, contact your service representative.                                                               |  |  |  |  |
| PICTURE 17           | On Off or On Flashing or Off | The tape drive requires cleaning. See  "Cleaning the Tape Drive" in topic 1.6.  If the Ready light is on, a tape cartridge is in the drive. If the light is off, a cartridge is not in the drive.  If the Activity light flashes, a tape cartridge is in the drive and tape movement is occurring. If the light is off, no tape movement is occurring.                                          |  |  |  |  |

## 7208 Model 341 Service Guide Liquid Crystal Display

## 1.1.3 Liquid Crystal Display

The 7208 Tape Drive features a liquid crystal display (LCD) ( 2 in Figure 4 in topic 1.1). The LCD provides operating and error messages.

Figure 6 shows a list of messages that display on the LCD.

| Figure 6. LCD Messages            |                                                                                                    |  |  |  |  |  |
|-----------------------------------|----------------------------------------------------------------------------------------------------|--|--|--|--|--|
| Reset Messages                    |                                                                                                    |  |  |  |  |  |
| RESET                             | The first message to appear during the<br>  power-on sequence.                                                                                                    |  |  |  |  |  |
| MODEL:                            | Variable information about the tape drive, in   this case IBM20GB                                                                                                    |  |  |  |  |  |
| SUBMOD:                           | The submodel number of the tape drive.                                                                                                    |  |  |  |  |  |
| SN:                               | The serial number of the tape drive.                                                                                                    |  |  |  |  |  |
| CODE:                             | The level of the tape drive's firmware.                                                                                                    |  |  |  |  |  |
| LAST CLN:                         | The number of hours since the last cleaning.                                                                                                    |  |  |  |  |  |
| COMPRESSION:                      | Whether data compression is turned on (the   default) or turned off.                                                                                                    |  |  |  |  |  |
| SINGLE ENDED or<br>  DIFFERENTIAL | The type of SCSI input/output controller (whether single ended or differential).                                                                                                    |  |  |  |  |  |
| WIDE                              | The type of SCSI configuration.                                                                                                    |  |  |  |  |  |
| SCSI ID:                          | The SCSI address of the tape drive (0 through   15).                                                                                                    |  |  |  |  |  |
| <br>  LANGUAGE:<br>               | The current language used on the LCD. To change the language, power the tape drive off. Press and hold the unload button immediately after turning the power back on. When the desired language displays, release the unload button. |  |  |  |  |  |
| Tape Drive Status Mess            | ages                                                                                                    |  |  |  |  |  |
| READY-NOTAPE                      | The tape drive is ready to accept a cartridge.                                                                                                    |  |  |  |  |  |
|                                   | The tape drive is loading the tape.                                                                                                    |  |  |  |  |  |
|                                   | The tape drive successfully loaded the tape<br>  and is ready for read or write operations.                                                                                                    |  |  |  |  |  |
|                                   | An unsuitable tape has been loaded and<br>  rejected.                                                                                                    |  |  |  |  |  |
| <br>  << EJECT=====               | The unload button was pressed. The tape drive will eject the cartridge as soon as it finishes the current operation.                                                                                                    |  |  |  |  |  |
| EJECT PREVNT                      | The system software has issued a command to prevent the eject function.                                                                                                    |  |  |  |  |  |
| Tape Motion Messages              |                                                                                                    |  |  |  |  |  |
| <br> <br>  READ+    =<br> <br>    | The tape drive is reading data. The + sign   appears when the data is compressed. The   boxes ( ) represent the amount of tape   processed (out of a total of six boxes). The   = sign represents the amount of unprocessed   tape.  |  |  |  |  |  |
| WRITE+   =                        | The tape drive is writing data. The + sign<br>  appears when the data is compressed.                                                                                                    |  |  |  |  |  |
| / PROTECTED                       | The tape drive cannot write data because the   data cartridge is write-protected.                                                                                                    |  |  |  |  |  |
| <br>  / ILLEGAL WRT<br> <br>      | The tape drive cannot write to the type of     data cartridge inserted. This message remains     until a proper tape is inserted or a tape   motion command is issued.                                                               |  |  |  |  |  |

#### 7208 Model 341 Service Guide Liquid Crystal Display

|                                                                       | Liquid Crystal Display                                                                                                    |  |  |  |  |  |
|-----------------------------------------------------------------------|----------------------------------------------------------------------------------------------------|--|--|--|--|--|
| >> SEARCH  ====   A high-speed search is in progress. << SEARCH  ==== |                                                                                                    |  |  |  |  |  |
| << REWIND   ===                                                       | The rewind function is in progress.                                                                                                    |  |  |  |  |  |
| <br>                                                                  | The tape drive is erasing data on the tape. As the data is erased, the equal signs (=) change to boxes ( ).                                                                                                    |  |  |  |  |  |
| Cleaning Messages                                                     |                                                                                                    |  |  |  |  |  |
| CLEAN SOON                                                            | The tape drive needs to be cleaned.                                                                                                    |  |  |  |  |  |
| `` MUST CLEAN                                                         | The tape drive must be cleaned when advanced metal-evaporated (AME) media is inserted after using metal particle (MP) media.                                                                                                    |  |  |  |  |  |
| CLEANING                                                              | Cleaning is in progress.                                                                                                    |  |  |  |  |  |
| DEPLETED                                                              | The cleaning tape in the cartridge is used up and the tape drive will eject it. Insert a new cleaning cartridge.                                                                                                    |  |  |  |  |  |
| Error Conditions                                                      |                                                                                                    |  |  |  |  |  |
| LAST 3 ERRORS  ERR 1: xx yy zz  ERR 2: xx yy zz  ERR 3: xx yy zz      | A hardware error has occurred. The LCD displays the last three error codes, with ERR 1: xx yy zz as the most recent. xx = the fault symptom code (FSC). yy and zz = additional information for product support personnel (the information may or may not be present). To resolve the error, refer to Appendix B, "Fault Symptom Codes and Error Recovery Procedure Numbers" in topic B.0. |  |  |  |  |  |

## 1.2 Rear View

## Figure 7 shows the connector locations on the 7208 Tape Drive Model 341:

1 SCSI address switch 3 Fan

2 SCSI bus cable connectors 4 Power cable connector

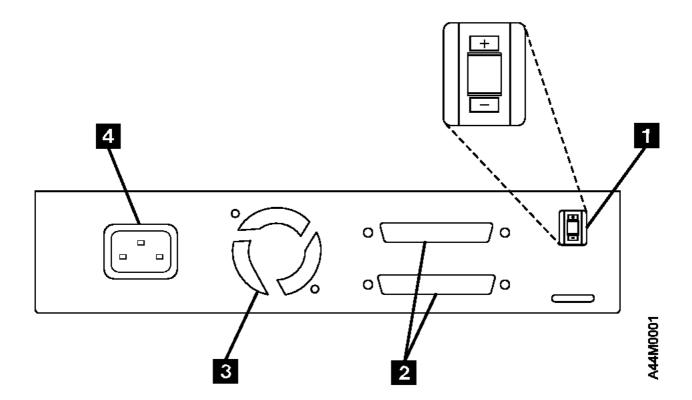

Figure 7. Connector Locations on the 7208 Tape Drive Model 341

## 1.3 Rear View of the Drive

## Figure 8 shows the connector locations on the drive:

- 1 Internal SCSI bus connector 3 Internal SCSI address connector
- 2 Power supply connector

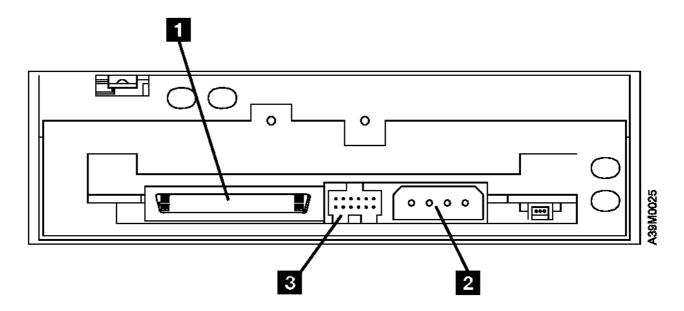

Figure 8. Connector Locations on the Drive

## 1.4 Internal View

## Figure 9 shows the inside of the 7208 Tape Drive Model 341:

- Drive Power supply
- 2 Cooling fan

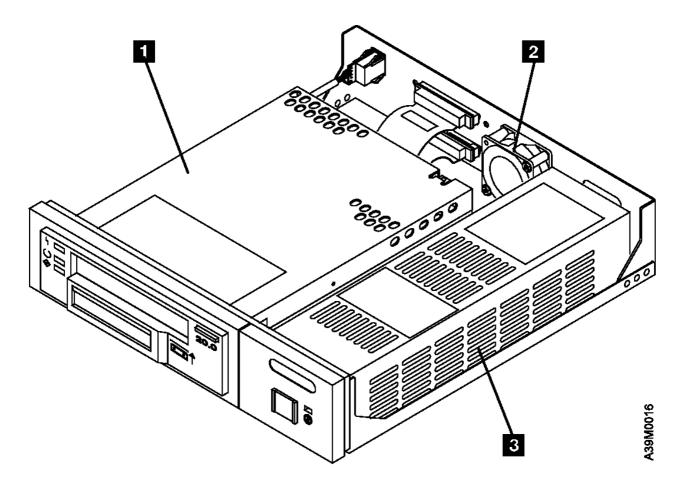

Figure 9. Internal View of the 7208 Tape Drive Model 341

## 1.5 Specifications

| +                                                                                                    |                            |                           |                              |                                 |  |  |  |
|----------------------------------------------------------------------------------------------------|----------------------------|---------------------------|------------------------------|---------------------------------|--|--|--|
| Figure 10. Specifications for the 7208 Tape Drive Model 341                                                                                                    |                            |                           |                              |                                 |  |  |  |
| Physical Specifications                                                                                                    |                            |                           |                              |                                 |  |  |  |
| Width                                                                                                    |                            | 250 mm (9.8 in.)          |                              |                                 |  |  |  |
| Depth                                                                                                    |                            | 275 mm (10.8 in.)         |                              |                                 |  |  |  |
| Height                                                                                                    |                            | 55 mm (2.2 in.)           |                              |                                 |  |  |  |
| Weight                                                                                                    |                            | 5 kg (11 lb)              |                              |                                 |  |  |  |
| Power Specifications                                                                                                    |                            |                           |                              |                                 |  |  |  |
|                                                                                                    |                            | 0.041                     |                              |                                 |  |  |  |
| V ac                                                                                                    |                            | 100 to 125, or 200 to 240 |                              |                                 |  |  |  |
| Hertz                                                                                                    |                            | 50 to 60                  |                              |                                 |  |  |  |
|                                                                                                    |                            | 67 Btu/hr (20 watts)      |                              |                                 |  |  |  |
| Power Factor                                                                                                    |                            | 0.58                      |                              |                                 |  |  |  |
| Other Specifications                                                                                                    |                            |                           |                              |                                 |  |  |  |
| Maximum Altitude                                                                                                    |                            | 3048 m (10,000 ft)        |                              |                                 |  |  |  |
| +<br>  Recommended Environment                                                                                                    |                            |                           |                              |                                 |  |  |  |
| Environmental<br>Factor                                                                                                    | Operating                  |                           | Storage                      | Shipping                        |  |  |  |
| Temperature                                                                                                    | 16 to 32°C<br>(60 to 90°F) |                           | 1 to 60°C<br>  (34 to 140°F) | -40 to 60°C<br>  (-40 to 140°F) |  |  |  |
| Relative<br>Humidity<br>(noncondensing)                                                                                                    | 20 to 80%                  |                           | <br>  10 to 80%              | <br>  10 to 90%                 |  |  |  |
| Maximum Wet<br>Bulb                                                                                                    | 23°C  <br>(73°F)           |                           | 29°C<br>  (84°F)             | 29°C<br>  (84°F)                |  |  |  |
| Note: The operating limits include media. The storing and shipping limits do not include media. For media storage and shipping limits, refer to the 7208 20GB External 8mm Tape Drive Model 341 Setup and Operator Guide. |                            |                           |                              |                                 |  |  |  |

# **7208 Model 341 Service Guide**Cleaning the Tape Drive

1.6 Cleaning the Tape Drive

Clean the 7208 Tape Drive tape drive:

After you use a metal particle (MP) tape (such as an 112-meter tape, a 160-meter tape, or all tapes that were compatible with previous 8mm drives)

After a maximum of 72 hours of tape motion

You must clean the tape drive after using MP media. If you use MP media after using advanced metal-evaporated (AME) media, the LCD prompts you to clean the tape drive by displaying the message  ${\tt MUST}$  CLEAN.

The 7208 Tape Drive counts the number of hours of tape motion and indicates when it is time to clean the tape drive by displaying the message **CLEAN SOON** and turning on the Fault status light.

To clean the tape drive, use only the IBM 8mm Cleaning Cartridge (part number 59H2898). For uninterrupted operation, have one or more spare cleaning cartridges available.

**Attention:** Do not operate the 7208 Tape Drive Model 341 in a poor air-quality environment. If your environment contains an excessive amount of particulates, they may permanently damage the media, the drive, or both. Contact your service representative for more information.

To load the cleaning cartridge:

- 1. Make sure that the 7208 Tape Drive power is on and the Power-On Self Test has completed.
- 2. Grasp the cleaning cartridge (1 in Figure 11) by the outer edges, with the window side up and the write-protect switch 2 facing you.

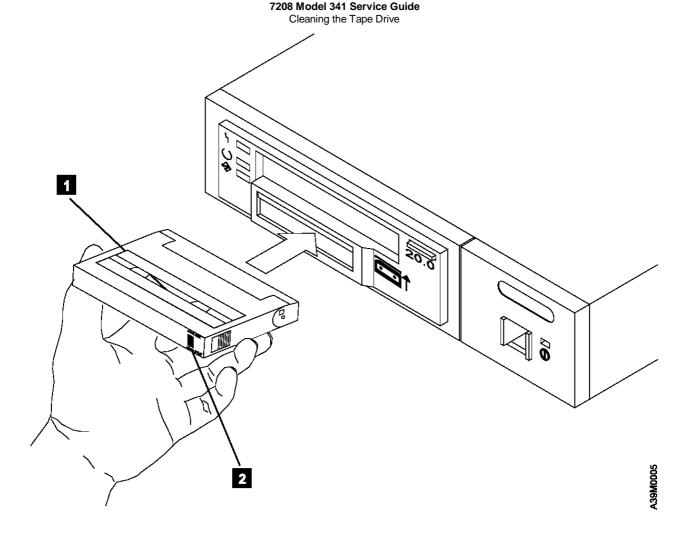

Figure 11. Loading the Cleaning Cartridge

3. Slide the cartridge into the opening on the front of the 7208 Tape Drive until the loading mechanism pulls the cartridge into the drive and the drive door closes.

After the cleaning cartridge has been fully inserted into the 7208 Tape Drive, the remainder of the cleaning process is automatic. The 7208 Tape Drive:

- 1. Loads the cleaning tape into the tape drive
- 2. Turns on the Fault status light (if the light is off)
- 3. Cleans the drive by moving the cleaning tape forward for approximately two minutes (the Fault status light comes on and the message **CLEANING** displays)
- 4. Unloads and ejects the cleaning tape from the cartridge slot when the cleaning operation is complete
- 5. Indicates a successful cleaning operation by turning off the Fault status light

The cleaning cartridge can be used for a minimum of 18 cleaning operations. If you attempt to use the depleted cartridge, the 7208 Tape Drive automatically detects the error, ejects the cartridge, and displays the message **DEPLETED**. The Fault status light remains on to indicate that cleaning is still required. Replace the depleted cartridge with a new cleaning cartridge.

## 7208 Model 341 Service Guide

Chapter 2. Using the Media

2.0 Chapter 2. Using the Media

Observe the following guidelines for using media with the 7208 Tape Drive Model 341:

Attention: Do not use video-grade cartridges, as they are hazardous to the 7208 Tape Drive and will void your warranty.

Before using a cartridge, let it acclimate to the operating environment for as long as it has been away from the environment or for 24 hours, whichever is less.

Use only IBM 8mm cartridges with the 7208 Tape Drive Model 341. The 7208 Tape Drive:

- Reads from and writes to advanced metal-evaporated (AME) cartridges
- Reads from metal particle (MP) cartridges

To order tape cartridges, see "Ordering Tape Cartridges" in topic 2.5.

Attention: Clean the 7208 Tape Drive tape drive:

- After you use an MP tape cartridge prior to using an AME cartridge
- Whenever you replace a worn tape
- Whenever you replace a defective tape
- Whenever the **CLEANING** message displays

```
For more information, see "Cleaning the Tape Drive" in topic 1.6.
```

Do not write to previously written software distribution tapes. Often these tapes will not support being rewritten without modifications to the cartridge. If the cartridge is modified, it is possible to cause tape jams or tape misalignment.

Back up and then discard any tape that repeatedly produces error messages. (The error information is in the System Error Log.)

Do not open the door that covers the tape in the data cartridge. This door protects the magnetic tape from dirt, dust, and damage.

Do not touch the tape material. Any substance transferred to the tape by touching could cause loss of data.

Do not operate the 7208 Tape Drive in a dusty environment.

Do not store tape cartridges or the 7208 Tape Drive in a dusty environment.

Store tape cartridges vertically.

#### Subtopics

- 2.1 Types of Tape Cartridges
- 2.2 Storage and Shipping Environments
- 2.3 Operating in Harsh Environments
- 2.4 Setting the Write-Protect Switch
- 2.5 Ordering Tape Cartridges

# 2.1 Types of Tape Cartridges

The 7208 Tape Drive Model 341 is shipped with an AME data cartridge, an AME test cartridge, and a cleaning cartridge.

# **Data Cartridge**

Use the AME data cartridge for saving or restoring your programs or data.

To avoid problems with loading and unloading a tape, use only one label on the tape cartridge. Place the label in location 1 or 2 as shown in Figure 12.

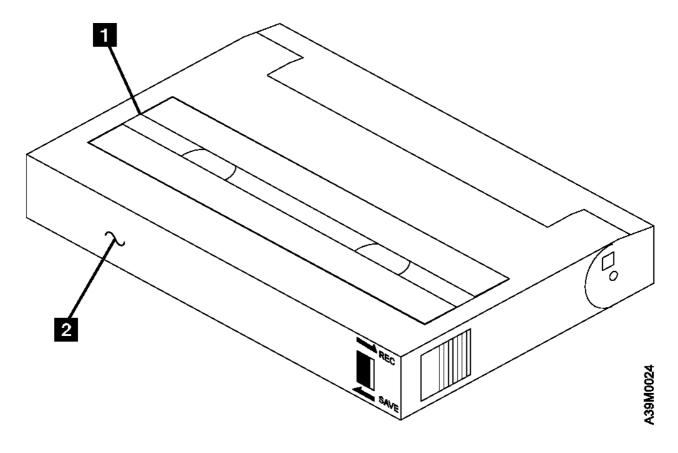

Figure 12. Placement of Label on an 8mm Data Cartridge

# Test Cartridge

Reserve the specially labeled test tape cartridge to perform diagnostics on the drive. Do not use it to save or restore programs or data.

# **Cleaning Cartridge**

Use the specially labeled cleaning cartridge to clean the 7208 Tape Drive tape drive (see "Cleaning the Tape Drive" in topic 1.6).

To order additional cartridges, refer to "Ordering Tape Cartridges" in topic 2.5.

# **7208 Model 341 Service Guide**Storage and Shipping Environments

2.2 Storage and Shipping Environments

Before using the cartridges, let them acclimate to the operating environment by placing the cartridge in the operating environment for as long as it has been away from the environment or for 24 hours, whichever is less.

Acclimation is necessary on any data cartridge exposed to a different humidity environment or to temperature changes of 11°C (20°F) or more

The 8mm data cartridge can be stored and shipped in a variety of environments. Figure 13 provides a description of these environments.

| Figure 13. Recommended Environment for 8mm Data Cartridges |                              |                               |  |  |
|------------------------------------------------------------|------------------------------|-------------------------------|--|--|
| Environmental Factor                                       | Storage                      | Shipping                      |  |  |
| Temperature                                                | 5°C to 32°C<br>(41° to 90°F) | -40 to 45°C<br>(-40 to 113°F) |  |  |
| Relative Humidity (noncondensing)                          | 20 to 60%                    | 5 to 80%                      |  |  |
| Maximum Wet Bulb                                           | 26°C<br>(79°F)               | 26°C<br>(79°F)                |  |  |

# **7208 Model 341 Service Guide** Operating in Harsh Environments

# 2.3 Operating in Harsh Environments

The 7208 Tape Drive is ideally suited to streaming operations, as opposed to multiple stop-and-start, random-search tape operations. When the tape is used for frequent stop-and-start operations, it is beneficial to still have as much streaming movement as possible. This can be accomplished by assuring that any save or restore operation is the only active operation being performed by a device connected to the SCSI I/O controller.

Do not use as an archival tape any tape that has been used outside of the ranges specified in Figure 13 in topic 2.2 for an extended period of time. The magnetic and physical strength of the tape will have deteriorated as a result of its exposure to the environment. Do not store important data on such a tape; transfer the data to a newer tape for reliable archiving.

# **7208 Model 341 Service Guide** Setting the Write-Protect Switch

2.4 Setting the Write-Protect Switch

The position of the write-protect switch on the 8mm tape cartridge determines when you can write to the tape.

When the switch is set to  $\textbf{SAVE}\ 1$  , data cannot be written to the tape.

When the switch is set to REC (Record) 2, data can be written to and read from the tape.

Figure 14 shows the write-protect switch in the REC and SAVE positions.

An attempt to write to a data cartridge with the switch in the **SAVE** position will cause an error.

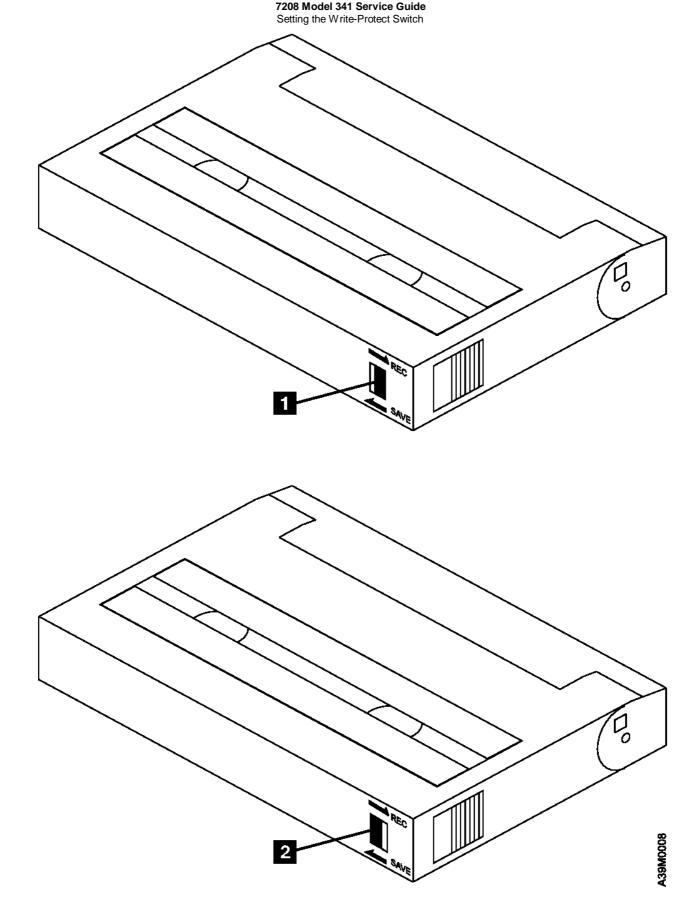

Figure 14. Setting the Write-Protect Switch

# 7208 Model 341 Service Guide Ordering Tape Cartridges

# 2.5 Ordering Tape Cartridges

Figure 15 lists the tape cartridges that you can order for the 7208 Tape Drive Model 341. To order cartridges in the United States and Canada, call 1-888-IBM-MEDIA. To order cartridges in other locations, contact your local provider of IBM storage products.

| Figure 15. Tape   | Cartridges for the 7208 Tape Drive Mo                          | del 341             |
|-------------------|----------------------------------------------------------------|---------------------|
| IBM Part Number   | Type of Cartridge                                              | Length              |
| 59H2671<br>       | 8mm 2.5GB AME Cartridge<br>  (short length)                    | 22.5 m<br>(74 ft)   |
| 59H2678<br>       | 8mm 20GB AME Data Cartridge                                    | 170 m<br>  (558 ft) |
| <br>  59H2898<br> | 8mm Cleaning Cartridge<br>  (To be used only with 20GB drives) | <br>                |

Chapter 3. Maintenance Analysis Procedures

# 3.0 Chapter 3. Maintenance Analysis Procedures

#### DANGER

#### PICTURE 24

| An electrical outlet that is not correctly wired could | | place hazardous voltage on metal parts of the system | or the products that attach to the system. It is the | customer's responsibility to ensure that the outlet is | correctly wired and grounded to prevent an electrical | shock. (72XXD201)

#### DANGER

| To prevent a possible electrical shock from touching two surfaces with different electrical grounds, use | one hand, when possible, to connect or disconnect | signal cables. (72XXD004)

Subtopics

- 3.1 Purpose of the MAPs
- 3.2 Flowchart of the MAPs
- 3.3 Step 1
- 3.4 Step 2
- 3.5 Step 3
- 3.6 Step 4
- 3.7 Step 5
- 3.8 Step 6
- 3.9 Step 7
- 3.10 Step 8
- 3.11 Step 9
- 3.12 Step 10
- 3.13 Step 11
- 3.14 Step 12 3.15 Step 13
- 3.16 Step 14
- 3.17 Step 15

## 7208 Model 341 Service Guide Purpose of the MAPs

# 3.1 Purpose of the MAPs

Maintenance analysis procedures (MAPs) are used to check the:

Power cable SCSI address Drive Power supply SCSI cable Fan

Terminator Configuration Drive head

If a problem is detected, the procedure isolates the problem to the failing field replaceable unit (FRU), such as the 7208 Tape Drive cover, drive, power supply, or cooling fan. For instructions about removing or replacing a FRU, refer to Chapter 4, "Removal and Replacement Procedures" in topic 4.0.

Figure 16 in topic 3.2 provides a flowchart to be used as a guide to the MAPs. For detailed instructions on how to perform each procedure safely and correctly, refer to the steps in this topic.

# **7208 Model 341 Service Guide**Flowchart of the MAPs

3.2 Flowchart of the MAPs

#### 7208 Model 341 Service Guide Flowchart of the MAPs Step 1 Step 7 Does the Was the SCSI no Step 11 7208-341 Reassemble address set power up? correctly? no yes Step 12 Check external SCSI bus cable connection Shut the system down Shut the system down and power off and power off Step 13 Check terminator Step 2 Remove cover installation Electrical outlet OK? Contact service yes personnel Step 14 Step 8 Run Configuration Was the SCSI Manager Step 3 no по address switch Power cable plugged into OK? drive? Exchange yes power cable yes Step 15 Fail Run AIX Remove cover and Diagnostics prepare unit Step 9 Replace FRU/contact yes Did drive service personnel complete Step 4 POST? Power supply Problem fixed OK? no Exchange power yes supply Step 10 Good Check no Step 5 voltages? Fan OK? Exchange Exchange drive yes fan Bad

Exchange power

supply

Figure 16. Flowchart of Maintenance Analysis Procedures (MAPs)

yes

Step 6

Drive OK?

по

Exchange drive

# 3.3 Step 1

This step verifies whether the power and the fan operate properly.

- 1. Make sure that the 7208 Tape Drive power cable is plugged into an electrical outlet.
- 2. Make sure that the 7208 Tape Drive power is on by checking that:

The power-on light is on.

There is airflow from the fan at the rear of the unit.

# Is the power-on light on and is there airflow from the fan?

**NO** While watching for the power-on light to come on, press the power switch again. Repeat this procedure several times. If the power-on light fails to come on or there is no airflow from the fan, go to Step 2.

YES Go to Step 7.

# 3.4 Step 2

This step tests the voltage at the electrical outlet.

- 1. Do a controlled system shutdown (refer to the instructions in Topic 2, "Setting Up the 7208 Tape Drive," in the 7208 20GB External 8mm Tape Drive Model 341 Setup and Operator Guide).
- 2. Ensure that the power to the system unit is off.
- 3. Press the 7208 Tape Drive power switch to turn off the power.
- 4. Unplug the 7208 Tape Drive power cable from the electrical outlet and from the 7208 Tape Drive.
- 5. Check the electrical outlets for proper voltage.

# Is the voltage from the electrical outlet correct?

NO Contact your service personnel for further instructions.

YES Go to Step 3.

# 3.5 Step 3

This step determines whether the power cable is functional.

Make sure that all of the conductors in the power cable have continuity, and that there are no short circuits.

# Does the power cable have continuity and are there no short circuits?

**NO** Replace the power cable.

YES Go to Step 4.

# 3.6 Step 4

This step prepares the 7208 Tape Drive to determine whether the power supply, fan, or tape drive is the cause of the problem.

- 1. Perform the cover removal procedure. Refer to "Removing and Replacing the Cover" in topic 4.2.
- 2. Plug the 7208 Tape Drive power cable into the 7208 Tape Drive and into the electrical outlet.
- 3. Press the power switch to turn off the power.
- 4. Disconnect the power supply connector (J1) from the drive.
- 5. Disconnect the power supply connector (J2) between the power supply and the cooling fan.
- 6. Press the power switch to turn on the power.

# Does the power-on light come on and stay on?

NO Exchange the power supply. Refer to "Removing and Replacing the Power Supply" in topic 4.4.

YES Go to Step 5.

# 3.7 Step 5

This step examines the cooling fan as the possible source of the problem.

- 1. Press the power switch to turn off the power.
- 2. Reconnect the power supply connector (J2) to the cooling fan.
- 3. Press the power switch to turn on the power.

# Does the power-on light come on and stay on, and is there airflow from the fan?

NO Exchange the cooling fan and verify that the power-on light comes on. Refer to "Removing and Replacing the Cooling Fan" in topic 4.5.

YES Go to Step 6.

# 3.8 Step 6

This step examines the drive as the possible source of the problem.

- 1. Press the power switch to turn off the power.
- 2. Reconnect the power supply connector (J1) to the drive.
- 3. Press the power switch to turn on the power.

# Does the power-on light come on and stay on, and is there airflow from the fan?

**NO** Exchange the drive. Refer to "Removing and Replacing the Drive" in topic 4.3.

**Note:** If the media is still in the drive being replaced, it can be removed manually. See "Manually Removing a Tape Cartridge" in topic 4.6.

YES Go to Step 9.

# 3.9 Step 7

This step checks that the SCSI address switch setting is correct.

# Is the SCSI address set correctly?

NO Set the SCSI address switch to the proper address, then go to Step 12. To set the SCSI address switch, refer to the instructions in Topic 2, "Setting Up the 7208 Tape Drive," in the 7208 20GB External 8mm Tape Drive Model 341 Setup and Operator Guide.

YES Go to Step 8.

# 3.10 Step 8

This step checks whether the SCSI address switch is plugged into the drive.

- 1. Do a controlled system shutdown (refer to the instructions in Topic 2, "Setting Up the 7208 Tape Drive," in the 7208 20GB External 8mm Tape Drive Model 341 Setup and Operator Guide).
- 2. Perform the cover removal procedure. Refer to "Removing and Replacing the Cover" in topic 4.2.

Is the SCSI address switch plugged securely into the drive?

**NO** Ensure that the SCSI address switch is plugged securely into the drive, then go to Step 11.

YES Go to Step 9.

# 3.11 Step 9

This step examines the drive as the possible source of the problem.

While pressing the power switch to turn on the power, watch to see if the three status lights come on for approximately 10 seconds, then go out.

Did the three status lights come on for approximately 10 seconds, then go out?

NO Go to Step 10.

YES Go to Step 11.

3.12 Step 10

This step checks the power supply voltage levels as the possible source of the problem.

- 1. Press the power switch to turn off the power.
- 2. Perform the cover removal procedure. Refer to "Removing and Replacing the Cover" in topic 4.2.
- 3. Disconnect the power supply connector (J1) from the drive.
- 4. Disconnect the power supply connector (J2) between the power supply and the cooling fan.
- 5. Connect the power cable to both the 7208 Tape Drive and the electrical outlet.
- 6. Press the power switch to turn on the power.
- 7. On the power supply connector J1 (see Figure 17), check the following:

The +12V signal falls between a minimum of +11.5 volts and a maximum of +12.6 volts

The +5V signal falls between a minimum of +4.8 volts and a maximum of +5.25 volts

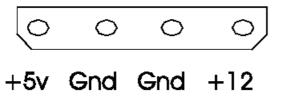

Figure 17. Power Supply Connector J1

8. On the power supply connector J2 (see Figure 18), check that the +12V signal falls between a minimum of +11.5 volts and a maximum of +12.6 volts.

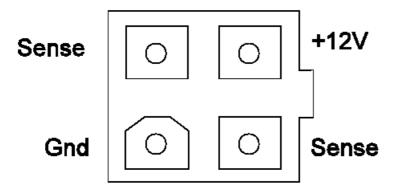

Figure 18. Power Supply Connector J2

# Are the voltages good?

- NO Exchange the power supply. Refer to "Removing and Replacing the Power Supply" in topic 4.4.
- **YES** Exchange the drive. See "Removing and Replacing the Drive" in topic 4.3.

**Note:** If the media is still in the drive being replaced, it can be removed manually. See "Manually Removing a Tape Cartridge" in topic 4.6.

# 3.13 Step 11

This step describes the reassembly process.

- 1. Press the power switch to turn off the power.
- 2. Unplug the power cable from the electrical outlet.
- 3. Make sure that the power supply connector (J1) is plugged into the drive.
- 4. Make sure that the power supply connector (J2) is plugged into the cooling fan.
- 5. Make sure that all other cables are properly connected, and that the wires are routed away from the cooling fan.
- 6. Perform the cover replacement procedure. Refer to "Removing and Replacing the Cover" in topic 4.2.
- 7. Plug the power cable into the electrical outlet.
- 8. Press the power switch to turn on the power.

# Does the power-on light come and stay on, and is there airflow from the fan?

NO Verify that the 7208 Tape Drive was reassembled correctly. If the power-on light still does not come on and there is no airflow from the fan, go to Step 1.

YES Go to Step 12.

# 3.14 Step 12

This step ensures that the external SCSI bus cable connection is proper.

Ensure that the SCSI bus cable is properly connected to both the system unit and to the 7208 Tape Drive.

Is the SCSI bus cable properly connected to the system unit and to the 7208 Tape Drive?

NO Plug the SCSI bus cable into the system unit and into the 7208 Tape Drive, then go to Step 13.

YES Go to Step 13.

# 3.15 Step 13

This step ensures that the terminator connection is proper.

Ensure that the terminator is properly connected to the last device on the SCSI bus.

# Is the terminator properly connected to the last device on the SCSI bus?

NO Ensure that the terminator is properly connected to the last device on the SCSI bus, then go to Step 14.

YES Go to Step 14.

3.16 Step 14

This step verifies that the 7208 Tape Drive has been properly configured to the RS/6000.

- 1. Clean the drive. Refer to "Cleaning the Tape Drive" in topic 1.6.
- 2. At the system prompt, type **cfgmgr** to configure the 7208 Tape Drive and make it **Available**.

To ensure that 7208 Tape Drive has been correctly configured to the RS/6000, refer to Topic 2, "Setting Up the 7208 Tape Drive," in the 7208  $20GB\ External\ 8mm\ Tape\ Drive\ Model\ 341\ Setup\ and\ Operator\ Guide.$ 

# Is the 7208 Tape Drive properly configured to the RS/6000?

NO Go to Step 15.

YES Go to Step 15.

3.17 Step 15

This step runs the AIX diagnostics to determine the problem.

Run the diagnostics on the 7208 Tape Drive. Have the test cartridge (part number 59H2677) available for when the diagnostics prompt you to load the cartridge. For instructions on running diagnostics, refer to your AIX manuals.

# Do all of the diagnostic routines pass?

**NO** Exchange the FRU isolated by the diagnostics and identified by the service request number.

**Note:** If the drive is the FRU isolated by the diagnostics, check that the J1 connector is properly seated. If the drive has recently been replaced because of a similar problem, contact your service personnel.

YES The problem is fixed.

This completes the MAPs.

Chapter 4. Removal and Replacement Procedures

4.0 Chapter 4. Removal and Replacement Procedures

This topic describes the procedures to follow when removing and replacing field replaceable units (FRUs), such as the 7208 Tape Drive cover, drive, power supply, and cooling fan. It also describes how to manually remove a tape cartridge.

#### PICTURE 28

#### DANGER

To prevent a possible electrical shock when adding or | removing any devices to or from the system, ensure | that the power cords for those devices are unplugged | before the signal cables are connected or | disconnected. If possible, disconnect all power cords | from the existing system before you add or remove a | device. (72XXD203)

Before installing any FRU, let it acclimate to the operating environment for as long as it has been away from the environment or for 12 hours, whichever is less.

# Subtopics

- 4.1 Handling Static-Sensitive Devices
- 4.2 Removing and Replacing the Cover
- 4.3 Removing and Replacing the Drive
- 4.4 Removing and Replacing the Power Supply
- 4.5 Removing and Replacing the Cooling Fan
- 4.6 Manually Removing a Tape Cartridge

# 4.1 Handling Static-Sensitive Devices

Attention: Tape drives are sensitive to static electricity discharge. When handling a tape drive, wrap it in an antistatic bag to prevent damage (see Figure 19).

# Take the following precautions:

Do not remove the drive from the antistatic bag until you are ready to install it.

With the drive still in its antistatic bag, touch it to the metal frame of an electrically grounded surface.

Hold the drive by the frame. Avoid touching the solder joints or pins.

Handle the drive carefully to prevent permanent damage.

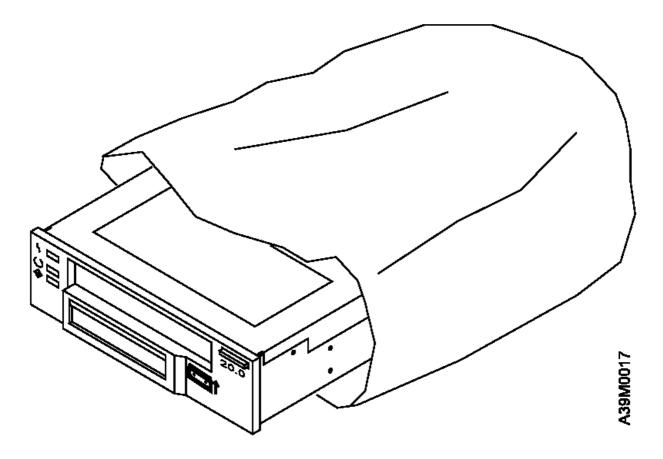

Figure 19. Handling Static-Sensitive Devices

# **7208 Model 341 Service Guide**Removing and Replacing the Cover

4.2 Removing and Replacing the Cover

To remove the cover from the 7208 Tape Drive:

- 1. If a tape cartridge is loaded in the drive, eject it.
- 2. Do a controlled system shutdown (refer to the instructions in Topic 2, "Setting Up the 7208 Tape Drive," in the 7208 20GB External 8mm Tape Drive Model 341 Setup and Operator Guide).
- 3. If it is on, turn off the power to the 7208 Tape Drive.
- 4. Unplug the 7208 Tape Drive power cable from the electrical outlet.
- 5. Disconnect the power cable from the 7208 Tape Drive.
- 6. Disconnect the SCSI bus cable from the 7208 Tape Drive.
- 7. Tilt the 7208 Tape Drive on its side and remove the four cover mounting screws from the bottom (see Figure 20).
- 8. Remove the cover by sliding it to the rear (see the directional arrow in Figure 20).

To replace the cover, reverse the removal procedure.

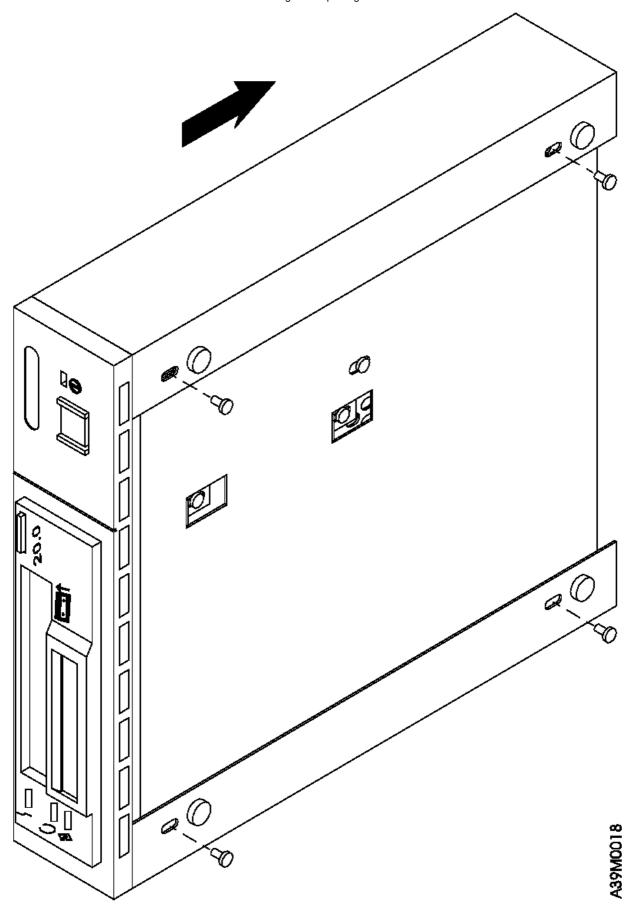

Figure 20. Removing and Replacing the Cover

# **7208 Model 341 Service Guide**Removing and Replacing the Drive

4.3 Removing and Replacing the Drive

To remove the drive from the 7208 Tape Drive:

- 1. Perform the cover removal procedure. Refer to "Removing and Replacing the Cover" in topic 4.2.
- 2. Tilt the 7208 Tape Drive on its side. Support the drive ( 5 in Figure 21) while removing the four screws that secure the drive to the chassis.
- 3. Support the drive while returning the 7208 Tape Drive to its original position.
- 4. Disconnect the power supply connector (J1) 4 from the drive.
- 5. Disconnect the internal SCSI bus cable 2 from the drive.
- 6. Disconnect the internal SCSI address cable 3 from the drive.
- 7. Slide the drive forward and out of the chassis.

# **7208 Model 341 Service Guide** Removing and Replacing the Drive

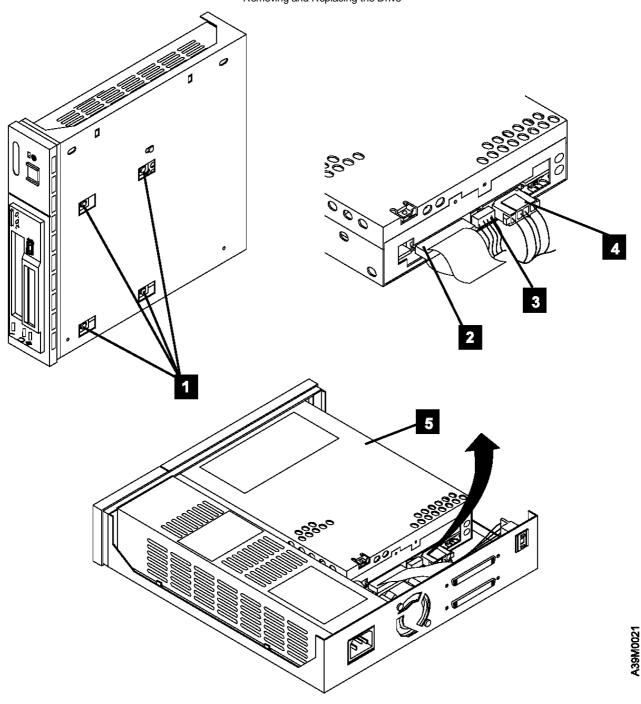

Figure 21. Removing and Replacing the Drive

To replace the drive, reverse the removal procedure. Make sure to:

Correctly insert and engage each cable to its proper connector.

Arrange the cables so that they do not interfere with the cooling fan blades or the replacement of the cover.

After installing the cover, align the drive with the front of the cover, then tighten the four screws (1 in Figure 21) that secure the drive to the chassis.

Note: The power supply connector J3 is not used in the 7208 Tape Drive Model 341.

Removing and Replacing the Power Supply

4.4 Removing and Replacing the Power Supply

|            | DANGER                                                 |   |
|------------|--------------------------------------------------------|---|
| PICTURE 32 | +                                                      | + |
|            | Do not attempt to open the covers of the power supply. | ŀ |
|            | Power supplies are not serviceable and are to be       | ŀ |
|            | replaced as a unit. (72XXD300)                         | l |
|            | +                                                      | + |

To remove the power supply from the 7208 Tape Drive:

- 1. Perform the cover removal procedure. Refer to "Removing and Replacing the Cover" in topic 4.2.
- 2. Tilt the 7208 Tape Drive (1 in Figure 22) on its side. Support the power supply while removing the power supply mounting screw 2 from the bottom.
- 3. Support the power supply while returning the 7208 Tape Drive to its original position.
- 4. Disconnect the power supply connector (J1) 4 from the drive.
- 5. Disconnect the power supply connector (J2) 3 between the power supply and the cooling fan.
- 6. Grasp the rear of the power supply 7 and while pressing it toward the front panel, lift the rear of the power supply, then remove it from the chassis.
- 7. Push the power switch pushbutton 6 out of the front panel and set it aside.
- 8. Remove the electromagnetic interference (EMI) gasket 5 and save it for installation with the replacement power supply.

Removing and Replacing the Power Supply

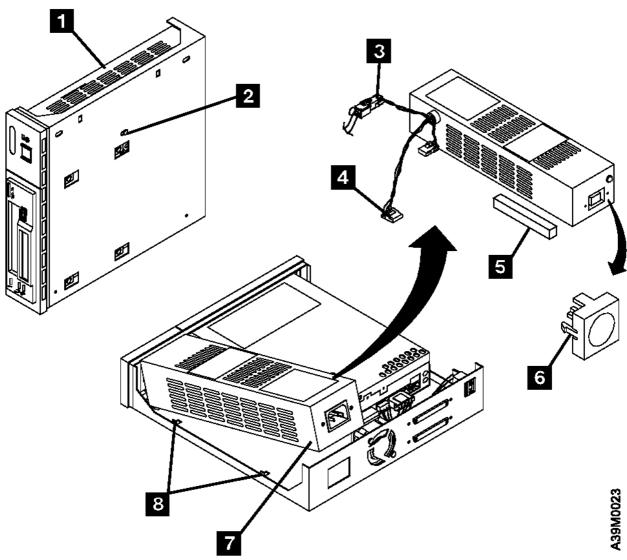

Figure 22. Removing and Replacing the Power Supply

To replace the power supply, reverse the removal procedure. Make sure to:

Align the power supply on the base of the chassis and inside the two tabs (8 in Figure 22).

Insert the EMI gasket 5 between the power supply and the drive.

With its locking features in a horizontal position, insert the power switch pushbutton 6 into the front panel and press until it locks in place

**Note:** If the power switch does not work properly, loosen the power supply mounting screw 2, slide the power supply to the rear of the chassis, and retighten the mounting screw.

Arrange the cables so that they do not interfere with the cooling fan blades or the replacement of the cover. Ensure that they do not obstruct airflow through the fan.

Note: The power supply connector J3 is not used in the 7208 Tape Drive.

Removing and Replacing the Cooling Fan

4.5 Removing and Replacing the Cooling Fan

To remove the cooling fan:

- 1. Perform the cover removal procedure. Refer to "Removing and Replacing the Cover" in topic 4.2.
- 2. Disconnect the power supply connector (J2) ( 2 in Figure 23) between the power supply and the cooling fan.
- 3. Remove the two screws, lockwashers, and nuts 1 that secure the cooling fan to the rear of the 7208 Tape Drive.
- 4. Lift the cooling fan out of the 7208 Tape Drive.

To replace the cooling fan, reverse the removal procedure. Make sure that the cooling fan is oriented so that air blows out of the 7208 Tape Drive.

# **7208 Model 341 Service Guide**Removing and Replacing the Cooling Fan Direction of Airflow

Figure 23. Removing and Replacing the Cooling Fan

4.6 Manually Removing a Tape Cartridge

If a power failure or a drive failure prevents the tape cartridge from ejecting, the cartridge can be removed manually.

Before manually removing the tape cartridge, power the 7208 Tape Drive off, then on again to clear potential error conditions. Then press and hold the unload button. If the tape does not eject, proceed with the manual removal.

**Attention:** The procedure that follows may result in damage to your tape cartridge. If you use this procedure, you must replace the drive. If you choose to return the drive and the stuck tape to IBM for maintenance, the tape will be scrapped.

To manually remove a tape cartridge:

- \_\_ 1. Perform the cover removal procedure. Refer to "Removing and Replacing the Cover" in topic 4.2.
- \_\_ 2. Perform the drive removal procedure. Refer to "Removing and Replacing the Drive" in topic 4.3.
- \_\_ 3. Using the Torx screwdriver that is supplied with the replacement drive, remove the three T-6 screws that secure the top cover of the drive (one on the rear and two sides of the drive). See Figure 24.

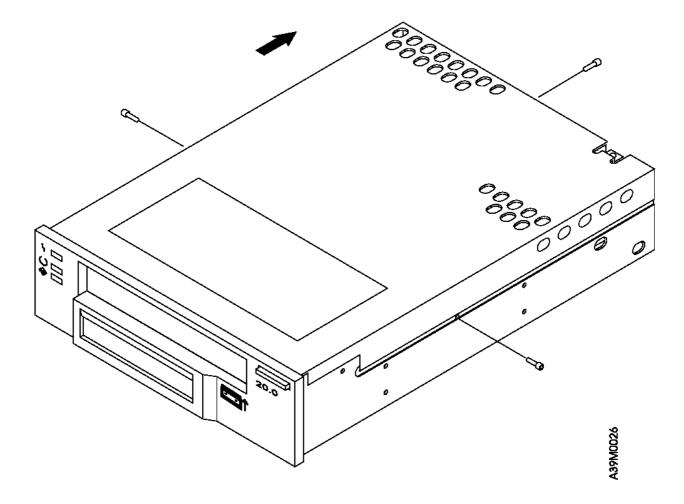

Figure 24. Removing the Top Cover of the Drive

- \_\_ 4. Slide the cover to the rear of the drive and remove it completely.
- \_\_ 5. If it is obvious that the tape must be destroyed before it can be removed, perform the following procedure. Otherwise, continue with step 6.

Attention: This procedure will destroy the tape cartridge and its data. Use the following procedure only if the loaded tape is known to be damaged or cannot be unloaded by another method.

- a. Cut the tape at a convenient location.
- b. Manually unload the tape cartridge (see step 9).
- \_\_ 6. Position the drive so that it faces you.
- \_\_ 7. Take up slack in the tape by using the following instructions to move the drive's trolleys and the supply reel motor.

Attention: To avoid damaging the tape, do not touch it.

To move the drive's trolleys:

# **7208 Model 341 Service Guide**Manually Removing a Tape Cartridge

- a. On the left side panel of the drive (toward the rear) locate the hole marked UNLOAD (1 in Figure 25).
- b. Insert the 2.5-mm L-Hex (allen) wrench (supplied with the replacement drive) approximately 43 mm (2 in.) into the **UNLOAD** hole. Position it so that it seats securely into the inner socket.
- c. Turn the wrench in the direction marked on the drive (clockwise).
- d. Rotate the wrench until the trolleys 2 stop moving.

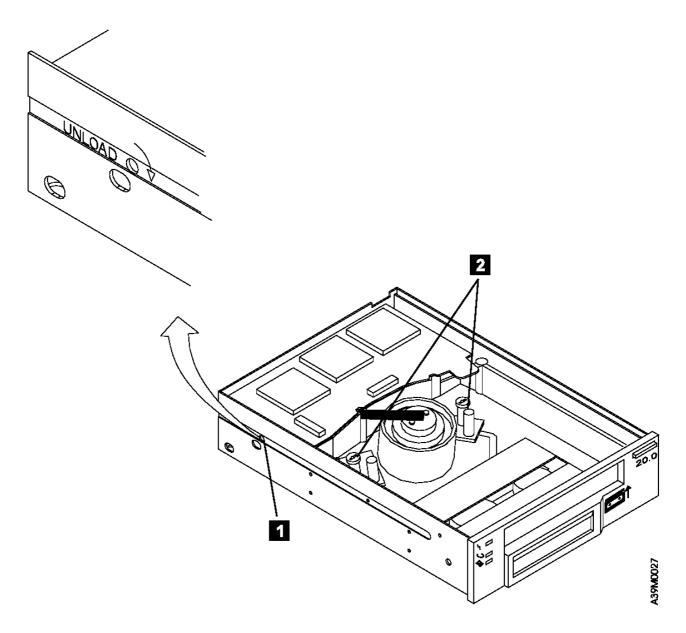

Figure 25. Moving the Trolleys

To move the supply reel motor:

- a. On the bottom of the drive, locate the hole marked UNLOAD (1 in Figure 26). If there is a seal over the hole, remove it.
- b. Insert a non-metallic probe (such as the wooden end of a swap) approximately 0.64 cm (0.25 in.) into the **UNLOAD** hole and position it so that it rests on the inner flange 2.
- c. Gently push the flange with the probe in the direction marked on the drive (clockwise).
- d. Repeat the preceding step until there is no slack in the tape.

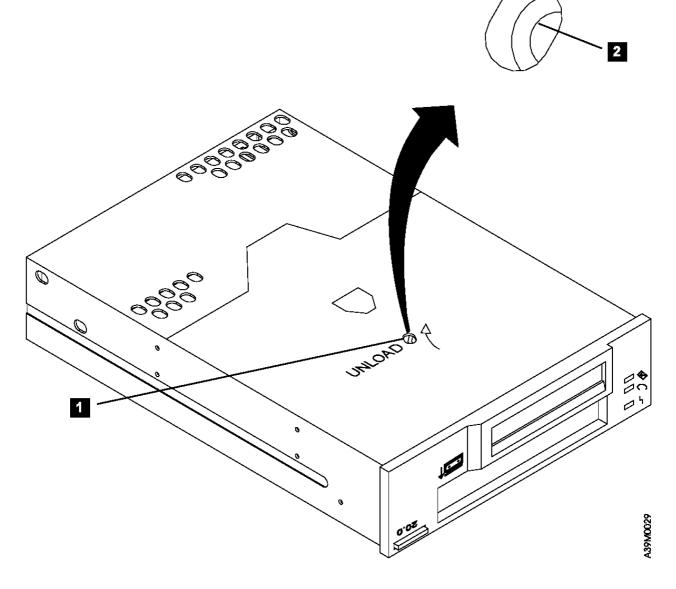

Figure 26. Moving the Supply Reel Motor. The drive is turned upside down.

- \_\_ 8. Ensure that the tape is fully retracted into the cartridge.
- \_\_ 9. Unload the tape cartridge by doing the following:
  - a. At the left front of the drive, insert a 2.5-mm L-Hex wrench into the hole marked UNLOAD (1 in Figure 27).
  - b. Turn the wrench in the direction marked on the drive (counterclockwise) until the tape ejects.

# **7208 Model 341 Service Guide**Manually Removing a Tape Cartridge

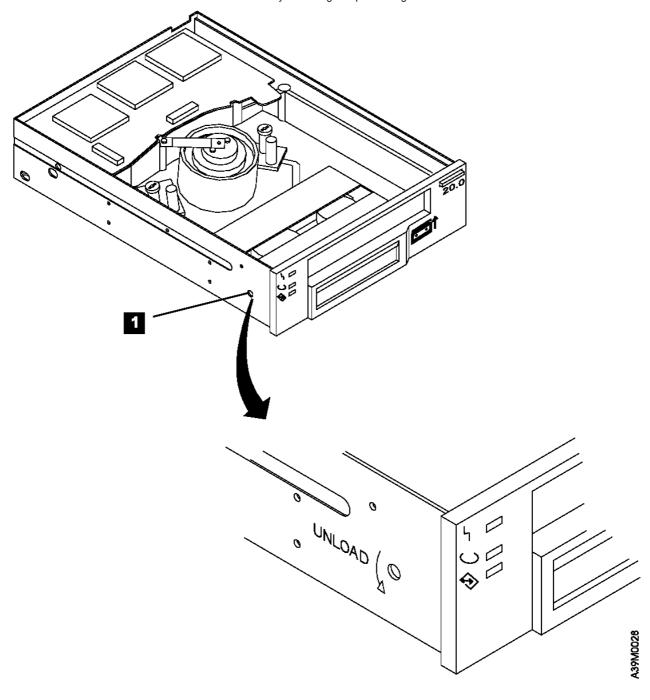

Figure 27. Unloading the Tape Cartridge

- \_\_ 10. Replace the drive cover (reverse the removal procedure).
- \_\_ 11. Replace the drive (see "Removing and Replacing the Drive" in topic 4.3).

**Note:** Service personnel should record on the QSAR the error message that displayed on the LCD and the fact that the tape cartridge had to be manually removed.

Chapter 5. Parts Diagram and Parts List

5.0 Chapter 5. Parts Diagram and Parts List

This topic provides the parts diagram and parts list required to service the 7208 Tape Drive.

Subtopics

5.1 How To Use This Parts List

### 7208 Model 341 Service Guide How To Use This Parts List

5.1 How To Use This Parts List

AR (As Required) in the *Units* column indicates that the quantity is not the same for all machines.

**NP** (Non-Procurable) in the *Part Number* column indicates that the part is non-procurable and that the individual parts or the next higher assembly should be ordered.

**NR** (Not Recommended) in the *Units* column indicates that the part is procurable but not recommended for field replacement, and that the next higher assembly should be ordered.

NS (Not Shown) in the Asm-Index column indicates that the part is either not shown or not referenced in the illustration.

R (Restricted) in the *Units* column indicates that the part has a restricted availability.

**Indenture** The indenture is marked by a series of dots located before the parts description. The indenture indicates the relationship of a part to the next higher assembly. For example:

| Indenture    | Relationship of Parts                  |
|--------------|----------------------------------------|
| (No dot)     | MAIN ASSEMBLY                          |
| (One dot)    | Detail parts of a main assembly        |
| (One dot)    | Sub assembly of the main assembly      |
| (Two dots)   | Detail part of a one-dot sub assembly  |
| (Two dots)   | Sub assembly of a one-dot sub assembly |
| (Three dots) | Detail part of a two-dot sub assembly  |

#### Subtopics

5.1.1 Example of Parts Listing 5.1.2 Assembly 1: Parts Diagram

# **7208 Model 341 Service Guide**Example of Parts Listing

### 5.1.1 Example of Parts Listing

| Asm-  <br>Index |                    | <br>  Units  | Description                                                                                 |
|-----------------|--------------------|--------------|---------------------------------------------------------------------------------------------|
| 3-              | 2512667<br>2513714 | 1<br>  1<br> | Cover Asm, Rear, Red<br>Cover Asm, Rear, White<br>For Next Higher Asm, see<br>Assembly 1-2. |
| -1              | 5373637            | +<br>  1     | Seal, Top                                                                                   |
| -2              | 5356429            | +<br>  2     | Clip, Retaining                                                                             |
| -3              | 1847630            | +<br>  1     | Finger Stock Asm                                                                            |
| -4              | 1847602            | +<br>  NR    | Channel, Finger Stock                                                                       |
| +<br>-5 ¦       | 5373639            | +<br>  AR    | Seal, Bottom                                                                                |
| +<br>-6 ¦       | 5356429            | +<br>  2     | Clip, Retaining                                                                             |
| +<br>-7 ¦       | NP                 | +<br>  1     | Cover, Rear, Without Paint                                                                  |
| +<br>-5 ¦       | 0416629            | +<br>  R     | Screw, Panel                                                                                |
|                 |                    | <del>-</del> | <br>                                                                                        |

# **7208 Model 341 Service Guide**Assembly 1: Parts Diagram

5.1.2 Assembly 1: Parts Diagram

### **7208 Model 341 Service Guide** Assembly 1: Parts Diagram

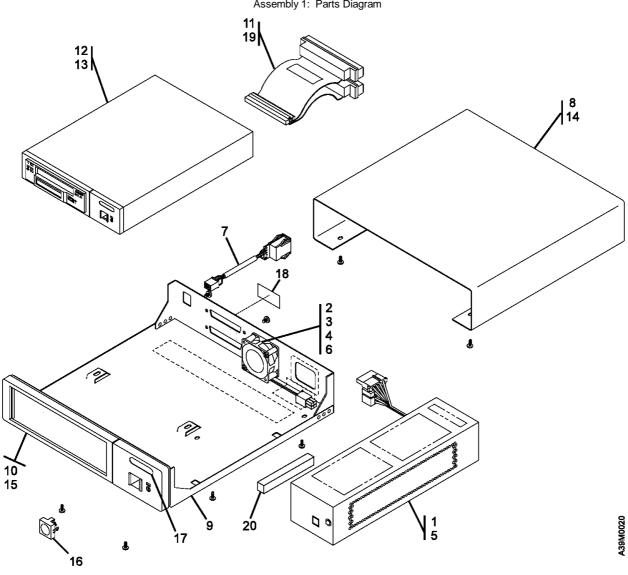

| +               |                  |             |                                                              |
|-----------------|------------------|-------------|--------------------------------------------------------------|
| Asm-<br>  Index | Part<br>  Number | <br>  Units | Description                                                  |
| 1-1             | 87G1642          | 1           | Power supply                                                 |
| -2              | 1622401          | 2           | Nut, cooling fan, M3 hex                                     |
| -3              | 1622344          | 2           | Washer, cooling fan, optional P/N 0338169                    |
| -4              | 42F7300          | 1           | Cooling fan                                                  |
| -5              | 46G2677          | 1           | Screw, power supply, M3 x 6mm                                |
| -6              | 46G2676          | 2           | Screw, cooling fan, M3 x 25mm                                |
| -7              | 59H2694          | 1           | Cable, SCSI address                                          |
| -8              | 46G2677          | 4           | Screw, cover, M3 x 6mm                                       |
| -9              | 59Н2689          | 1           | Chassis                                                      |
| -10             | 59Н2886          | 1           | Bezel assembly                                               |
| -11             | 59H2690          | 1           | Cable, SCSI-2 internal                                       |
| -12             | 59H2835          | 1           | Drive (20GB fast/wide differential                           |
|                 |                  |             | interface)                                                   |
| -13             | 46G2677          | 4           | Screw, drive                                                 |
| -14             | 74G8500          | 1           | Cover, includes feet                                         |
| -15             | 1622673          | 2           | Screw, bezel                                                 |
| -16             | 74G8497          | 1           | Pushbutton, power supply                                     |
| -17             | 59H2705          | 1           | Logo                                                         |
| -18             | 74G8294          | 1           | Label, SCSI differential                                     |
| -19             | 74G8269          | 4           | Screw, standoff, cable mounting                              |
| -20             | 71F0734          | 1           | EMI gasket                                                   |
| -NS             | 59H2678          | 1           | Data cartridge, 170 m (558 ft)                               |
| -NS             | 59H2671          | 1           | Data cartridge, 22.5m (74 ft)                                |
| -NS             | 59H2677<br>!     | 1<br>!      | Test cartridge (short length for customer<br>  engineer use) |
| -NS             | ! 59H2898        | ! 1         | Cleaning cartridge                                           |
| -NS             | 52G4337          | 1           |                                                              |
|                 |                  | 1           | (5 feet)                                                     |
| İ               |                  | 1           | (for fast/wide differential adapter)                         |
| -NS             | 52G4233          | 1           | - ·                                                          |
|                 |                  |             | (8 feet)                                                     |
| İ               |                  | İ           | (for fast/wide differential PCI adapter)                     |
| '               | 1                | '           | , , , , , , , , , , , , , , , , , , , ,                      |

Assembly 1: Parts Diagram

|        |     |         | ,                                              |   |
|--------|-----|---------|------------------------------------------------|---|
| !      | -NS | 59Н2891 | 1   System-to-device SCSI bus cable, 1.5 meter | ŀ |
| l      |     |         | (5 feet)                                       | ł |
| !<br>! |     |         | (for fast/narrow differential adapter)         |   |
| !<br>! | -NS | 52G4291 | 1   Device-to-device SCSI bus cable, 0.6 meter |   |
|        |     |         | (2 feet)                                       | - |
| !<br>! | -NS | 61G8324 | 1   Terminator, SCSI fast/wide differential    | - |
| _      |     |         |                                                | _ |

### A.O Appendix A. Power Cables

PICTURE 40

To avoid electrical shock, a power cable with a grounded attachment plug is provided. Use only properly grounded outlets. Power cables used in the United States and Canada are listed by Underwriter's Laboratories (UL) and certified by the Canadian Standards Association (CSA). The power cables consist of:

Electrical cables, type SVT or SJT.

Attachment plugs complying with National Electrical Manufacturers Association (NEMA) 5-15P, that is:

"For 115 V operation use a UL Listed Cable Set consisting of a minimum 18 AWG, Type SVT or SJT three conductor cable a maximum of 15 feet in length and a parallel blade, grounding type attachment plug rated at 15 A, 125 V."

"For 230 V operation in the United States use a UL Listed Cable Set consisting of a minimum 18 AWG, Type SVT or SJT three conductor cable a maximum of 15 feet in length, and a tandem blade, grounding type attachment plug rated at 15 A, 250 V."

Appliance couplers complying with International Electrotechnical Commission (IEC) Standard 320, Sheet C13.

Power cables used in other countries consist of:

Electrical cables, type HD21.

Attachment plugs approved by the appropriate testing organization for the specific countries where they are used.

"For units set at 230 V (outside of U. S.): Use a Cable Set consisting of a minimum 18 AWG cable and grounding type attachment plug rated 15 A, 250 V. The Cable Set should have the appropriate safety approvals for the country in which the equipment will be installed and marked 'HAR'."

Figure 28 lists the power cable part number, the country where the power cable can be used, and an index number to be matched with the receptacles shown in Figure 29. If your power cable does not match this information, contact your local dealer.

| Figure 28. Power Cable Information |                                                                                                    |              |
|------------------------------------|----------------------------------------------------------------------------------------------------|--------------|
| Part Number                        | Country                                                                                                    | Index        |
| 1838574<br>  Japan<br>             | Bahamas, Barbados, Bolivia, Brazil, Canada, Costa Rica, Dominican Republic, Ecuador, El Salvador, Guatemala, Guyana, Haiti, Honduras, Jamaica, Japan, Netherlands Antilles, Panama, Peru, Philippines, Taiwan, Thailand, Tobago, Trinidad, U.S.A. (except Chicago), Venezuela                                                                                                    | 1            |
| 6952300<br>  US/Canada<br>         | Bahamas, Barbados, Bermuda, Bolivia,<br>  Brazil, Canada, Cayman Islands,<br>  Colombia, Costa Rica, Dominican<br>  Republic, Ecuador, El Salvador,<br>  Guatemala, Guyana, Haiti, Honduras,<br>  Jamaica, Japan, Korea (South), Mexico,<br>  Netherlands Antilles, Nicaragua,<br>  Panama, Peru, Philippines, Puerto Rico,<br>  Saudi Arabia, Suriname, Taiwan,<br>  Trinidad, U.S.A. (except Chicago), | 2            |
| 6952301<br>  6 ft<br>  Chicago     | Chicago, U.S.A.                                                                                                    | +<br>  2<br> |
| 13F9940<br>  Australia             | Argentina, Australia, New Zealand<br>                                                                                                    | 3<br>        |

### **7208 Model 341 Service Guide** Appendix A. Power Cables

| 13F9979<br>  France<br>              | Abu Dhabi, Austria, Belgium, Bosnia, Botswana, Bulgaria, Croatia, Egypt, Finland, France, Germany, Greece, Iceland, Indonesia, Korea (South), Lebanon, Luxembourg, Macau, Macedonia, Netherlands, Norway, Portugal, Saudi Arabia, Serbia, Slovenia, Spain, Sudan, Sweden, Turkey                                        | 4  |
|--------------------------------------|----------------------------------------------------------------------------------------------------|----|
| 13F9997<br>  Denmark                 | Denmark                                                                                                    | 5  |
| 14F0015<br>  South Africa            | Bangladesh, Burma, Pakistan, South<br>  Africa, Sri Lanka                                                                                                    | 6  |
| 14F0033<br>  United Kingdom<br> <br> | Bahrain, Bermuda, Brunei, Channel<br>  Islands, Cyprus, Ghana, Hong Kong,<br>  India, Iraq, Ireland, Jordan, Kenya,<br>  Kuwait, Malawi, Malaysia, Nigeria,<br>  Oman, People's Republic of China,<br>  Qatar, Sierra Leone, Singapore,<br>  Tanzania, Uganda, United Arab Emirates<br>  Cubai), United Kingdom, Zambia | 7  |
| 14F0051<br>  Switzerland             | Liechtenstein, Switzerland                                                                                                    | 8  |
| 14F0069<br>  Italy                   | Chile, Ethiopia, Italy                                                                                                    | 9  |
| 14F0087<br>  Israel                  | Israel                                                                                                    | 10 |

# **7208 Model 341 Service Guide**Appendix A. Power Cables

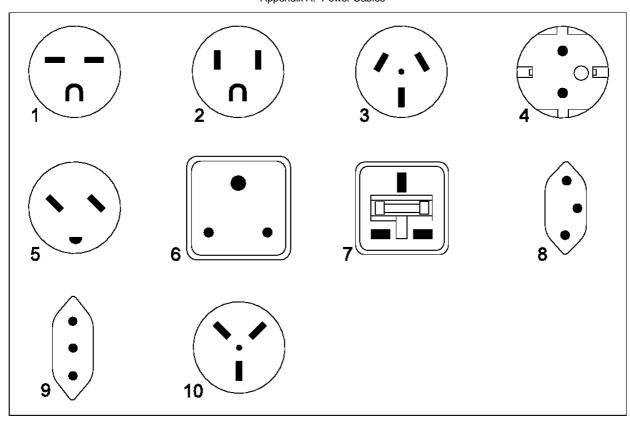

Figure 29. Types of Receptacles

Appendix B. Fault Symptom Codes and Error Recovery Procedure Numbers

B.0 Appendix B. Fault Symptom Codes and Error Recovery Procedure Numbers Use Figure 30 to resolve error messages that appear on the LCD of the 7208 Tape Drive Model 341:

- 1. Determine the fault symptom code (FSC) in the error message (the first two digits in the message). For example, in error message ERR 1: AD 58 C0, the FSC is AD.
- 2. Locate the FSC in Figure 30 and identify the error recovery procedure (ERP) number for that FSC.
- 3. Locate the ERP number in Figure 31 in topic C.0, and identify the recommended error recovery procedure.

| +            | Figure 30. Fault Symptom Codes (FSC) and Error Recovery Procedure (ERP) Numbers |                 |                      |  |  |
|--------------|---------------------------------------------------------------------------------|-----------------|----------------------|--|--|
| FSC          | Description                                                                     | ERP<br>  Number | Cause                |  |  |
| +<br>  02    | Invalid position for WRITE                                                      | +<br>  2        | +;<br>  -            |  |  |
| 03           | Tape is write protected for WRITE                                               | <br>  5         | -                    |  |  |
| 04           | LEOT encountered on current WRITE                                               | 10              | -  <br>              |  |  |
| 05<br>       | Operation has aborted (as   requested)                                          | <br>  11<br>    | -  <br>              |  |  |
| 06<br>+      | LEOT encountered on the last WRITE                                              | 10<br>+         | ·<br>  -  <br>+      |  |  |
| 08<br>       | Compression data integrity check   failed                                       | 12              | 100%  <br>           |  |  |
| 09<br>+      | Detected LEOT during READ                                                       | 10<br>+         | -<br>+               |  |  |
| 0A<br>+      | Length mismatch on READ                                                         | 15<br>          | ·                    |  |  |
| 0B<br> <br>  | Uncorrectable block on READ                                                     | 8,6<br>         | T = 90%  <br>D = 10% |  |  |
| 0C<br>+      | EOD encountered on READ                                                         | 13<br>+         | -  <br>+             |  |  |
| 0D<br>+      | Filemark encountered during a READ                                              | 10<br>+         | -<br>+               |  |  |
| 0E<br>+      | Illegal condition for READ                                                      | 2<br>+          | -<br>+               |  |  |
| 0F<br>+      | READ issued at blank tape                                                       | 4<br>+          | -<br>+               |  |  |
| 10<br> <br>+ | READ operation has aborted (as   requested)                                     | 11<br>          | '<br>  -  <br>       |  |  |
| 11<br>       | Too many permanent READ errors,<br>  cannot sync                                | 8,6<br>  8,6    | T = 90%<br>D = 10%   |  |  |
| 14<br> <br>+ | PEOT or PEOP encountered on a READ   or VERIFY                                  | 2,8,6<br> <br>  | -<br>  -<br> <br>    |  |  |
| 15<br> <br>+ | Bad filemark encountered during a<br>  READ                                     | 8,6<br>  8,6    | T = 100%             |  |  |
| 16<br> <br>+ | Medium error detected during a<br>  READ                                        | 8,6<br>         | T = 90%<br>D = 10%   |  |  |
| 17<br>+      | Hardware error during a READ                                                    | 12<br>+         | D = 100%             |  |  |
| 18<br> <br>  | READ decompression failed - HW   error                                          | 12              | D = 100%             |  |  |
| 19<br>+      | READ decompression CRC failed                                                   | 12<br>          | D = 100%             |  |  |
| 1C           | Unknown or incompatible format                                                  | 14<br>  14      | T = 100%             |  |  |
| 1D<br>+      | Hit setmark on READ                                                             | 10<br>          | <br>  -              |  |  |
| 26<br>+      | Not at legal place to WFM                                                       | 2<br>           |                      |  |  |
| 27<br>+      | Tape is write protected for WFM                                                 | ;<br>  5<br>+   |                      |  |  |
| 28<br>+      | LEOT encountered during WFM                                                     | 10<br>          | -<br>                |  |  |
| 31<br>+      | Setmark detected on SPACE/LOCATE                                                | 10<br>          | -                    |  |  |
| 32           | Filemark detected during                                                        | 10              | -                    |  |  |

7208 Model 341 Service Guide
Appendix B. Fault Symptom Codes and Error Recovery

|             | Appendix B. Fault Symptom Codes and I           | Error Recovery Pr | ocedure Numbers             |
|-------------|-------------------------------------------------|-------------------|-----------------------------|
| <br>+       | SPACE/LOCATE                                    | <br>+             | <br>+                       |
| 33          | EOD encountered on SPACE/LOCATE                 | 10<br>+           | -<br>+                      |
| 34          | PEOT encountered on SPACE/LOCATE                | 8,6               | -<br>  -<br>+               |
| 35          | PBOT encountered on SPACE/LOCATE                | 2                 | -                           |
| 36          | Format error during SPACE/LOCATE                | 8,6               | T = 80%<br>D = 20%          |
| 37  <br>    | Uncorrectable block during a SPACE/LOCATE       | 8,6<br>           | T = 90%<br>D = 10%          |
| 38          | Medium error during SPACE/LOCATE                | +<br>  8,6<br>    | +<br>  T = 80%<br>  D = 20% |
| 3A          | Bad filemark during SPACE (2.3GB mode only)     | +<br>  3<br>      | +<br>  T = 100%             |
| +           | SPACE/LOCATE has aborted (as requested)         | +<br>  11<br>     | +<br>  -<br>                |
| +           | Lost in space                                   | +<br>  8,6<br>    | T = 80%<br>D = 20%          |
| +           | Incompatible medium rejected after<br>loading   | +<br>  14<br>     | +<br>  -<br>                |
| +           | Illegal position for ERASE                      | +<br>  2          | +<br>  -                    |
| +           | Tape is write protected for ERASE               | +<br>  5          | +<br>  -                    |
| +           | ERASE has aborted (as requested)                | +<br>  11         | +<br>  -                    |
| +           | Hardware error during SEND                      | +<br>  12<br>     | +                           |
| +           | Header in wrong format when loading ucode       | +<br>  8,6<br>    | +<br>  T = 100%<br>         |
| +           | Control load image not valid                    | +<br>  8,6        | +<br>  T = 100%             |
| +           | EEPROM load image not valid                     | +<br>  8,6        | +<br>  T = 100%             |
| +           | Boot code old                                   | +<br>  8,6        | +<br>  T = 100%             |
| +           | Cannot program one of the memories              | +<br>  12         | +<br>  D = 100%             |
| +           | CRC in load image was not correct               | +<br>¦ 8,6        | +<br>  T = 100%             |
| +           | Read buffer command failed                      | +                 | +                           |
| +           | Illegal position to format                      | +                 |                             |
| +           | Partitions are too big for tape                 | '<br>+<br>  2     | '<br>+<br>! _               |
| +           |                                                 |                   | <br>  <br>                  |
| +           | Partition format of tape failed                 | +                 | i –<br>+                    |
| 75  <br>+   | Partition format aborted                        | 8,6<br>+          | <del>-</del><br>+           |
| 79  <br>+   | Failed position to a new partition              | 8,6<br>+          | <del>-</del><br>+           |
| 7A          | Partition switch aborted                        | 11<br>+           | -<br>+                      |
| 8C  <br>    | Software hang, we are very<br>  confused<br>    | 12<br> <br>+      | D = 100%<br> <br>           |
| 8D  <br>    | Software detects a hardware problem             | 12<br> <br>+      | D = 100%                    |
| 93          | Detect PEOP                                     | <br>  10          | -<br>+                      |
| 94          | Write Setmark failure                           | 6                 | -                           |
| 95  <br>  9 | WRITE failure after retry limit exceeded        | 8,6<br>           | T = 70%<br>D = 30%          |
| 96  <br>    | WFM failure after retry limit<br>exceeded       | 8,6<br> <br>      | T = 70%<br>D = 30%          |
| 97<br>      | Write EOD failure after retry<br>limit exceeded | 8,6<br>           | T = 70%<br>D = 30%          |

|               | Appendix B. Fault Symptom Codes and                 | Error Recovery Pr | rocedure Numbers            |
|---------------|-----------------------------------------------------|-------------------|-----------------------------|
| +<br>  98     | +<br>  Fill error, invalid BRT                      | 12                | +<br>  D = 100%             |
| +<br>  99     | +<br>  Fill error, buffer empty                     | 12                | +<br>  D = 100%             |
| +<br>  9A<br> | <br>  Deformatter interrupt timeout on<br>  search  | 12                | +<br>  D = 100%<br>         |
| +<br>  9B<br> | Overwrite (bad readback check<br>  block type)      | 8,6               | +                           |
| +<br>  9C<br> | Formatter interrupt timeout on WRITE                | 12                | +<br>  D = 100%<br>         |
| +             | Permanent write error, write<br>  recovery fail     | 8,6<br>           | T = 70%<br>D = 30%          |
| +<br>  9E<br> | Permanent write error rewrite<br>  threshold        | 8,6<br>           | T = 70% D = 30%             |
| 9F<br> <br>   | Servo zone readback check failure                   | 8,6<br>           | T = 70% D = 30%             |
| A1<br>        | Head sync error during WRITE                        | 8,6<br>           | D = 90% T = 10%             |
| A2            | Underrun error during WRITE                         | 12                | D = 100%                    |
| +             | IPORT write buffer parity error                     | 12                | +<br>  D = 100%             |
| +<br>  A4     | DPORT WRITE parity error                            | 12                | +<br>  D = 100%             |
| +<br>  A5     | PPORT WRITE parity error                            | 12                | +<br>  D = 100%             |
| +<br>  A6     | +<br>  IPORT READ parity error                      | 12                | +<br>  D = 100%             |
| +<br>  A7     | +<br>  DPORT READ parity error                      | 12                | +<br>  D = 100%             |
| +<br>  A8     | +<br>  PPORT READ parity error                      | +<br>  12         | +<br>  D = 100%             |
| +<br>  AC     | +<br>  Servo software error                         | +<br>  12         | +<br>  D = 100%             |
| +<br>  AD<br> | + <br>  Servo hardware error<br>                    | +<br>  8,6<br>    | +<br>  T = 90%<br>  D = 10% |
| +             | +<br>  Not tracking<br>                             | +<br>  8,6<br>    | +                           |
| +<br>  AF<br> | EOT encountered during a motion<br>  command        | 2                 | +<br>  D = 100%<br>         |
| +<br>  B0<br> | Not tracking - loss of PLL<br>                      | 8,6<br>           | +                           |
| +<br>  B3<br> | LBOT WRITE failure<br>  LBOT WRITE failure          | 8,6<br>           | +                           |
| +<br>  B4<br> | LBOT ATM write failure                              | 8,6<br>           | +                           |
| B5<br> <br>   | Read manager could not read LBOT                    | 8,6<br>           | T = 70%<br>D = 30%          |
| B6            | EOT encountered during buffer<br>  flush            | 2                 | -<br>  -<br>                |
| C0            | Power-on reset occurred                             | 3                 | -                           |
| C1            | Tape may have been changed                          | 3                 | -                           |
| C2<br>        | Mode Select parameters have<br>  changed            | 3                 | -<br> <br> -                |
| C3            | New ucode was loaded                                | 3                 | -                           |
| +<br>  C4     | Operator requested media removal                    | 11                | +<br>  -                    |
| C5            | Incompatible media was rejected                     | 14                | -                           |
|               | Not ready, cause not known                          | 7.3               | +                           |
| +<br>  C7<br> | +<br>  Not ready, in process of becoming<br>  ready | 3<br>             | +<br>  -<br>                |

## **7208 Model 341 Service Guide**Appendix B. Fault Symptom Codes and Error Recovery Procedure Numbers

|    | Appendix B. Fault Symptom Codes and I            | Error Recovery Pr | ocedure Numbers             |
|----|--------------------------------------------------|-------------------|-----------------------------|
| C8 | A backup positioning command is required         | 2<br>             | -                           |
| C9 | Command requires a tape and none is loaded       | 7.3               | -                           |
| CA | Log Threshold met                                | 3                 | +<br>  -                    |
| CB | Log Parameter changed                            | 3                 | +<br>  -                    |
| CC | Parameter List Length error in CDB               | +<br>  2          | +<br>  -                    |
| CD | Illegal Operation Code                           | 2                 | <br>                        |
| CE | Invalid field or reserved bits set<br>  in CDB   | 2<br>  2          | -  <br>  -                  |
| CF | This LUN is not supported                        | 2                 | -                           |
| D0 | Invalid field in Parameter List<br>  (Mode Data) | 2<br> <br>        | -                           |
| D1 | Illegal bit set in identify<br>  message         | 2<br>  2          | -                           |
| D2 | Media removal is prevented                       | 2<br>  2          | -<br> <br> -                |
| +  | Command has mode mismatch (variable/fixed)       | +<br>  2<br>      | -                           |
| D4 | Illegal Transfer Length in CDB                   | 2                 | -<br>  -                    |
| D6 | Tried to change Mode Parms and not at LBOT       | +                 | -                           |
| D7 | Can't read medium incompatible<br>  format       | 14<br> <br>       | -                           |
| D8 | Overlapped commands attempted bad                | 2<br> <br>        | -<br> <br>                  |
| DA | Illegal bits set in ID message                   | 2                 | -                           |
| DB | Cannot write to tape not AME                     | 14<br>  14        | T = 100%                    |
| DC | Rounding has occurred                            | 10                | -                           |
| DD | Not ready - head synch tape                      | †<br>  7          | -<br>  -                    |
| DE | Density not supported                            | 2<br>  2          | -<br> <br> -                |
| E0 | Aborted in CDB phase, parity or the other error  | 12<br>  12        | -                           |
| E1 | Aborted prior to Data phase, bad message         | 12<br>            | -                           |
| E2 | Aborted in Data phase, init<br>detected error    | 12                | -<br> <br>                  |
| E3 | Aborted in Data phase, bad message               | 12<br>+           | -<br>+                      |
| E4 | Aborted after Data phase, bad<br>message         | 12                | -                           |
| E5 | Aborted after Data phase, other<br>  error       | 12<br> <br>       | -<br>  -<br>                |
| E6 | ABORT caused by SCSI Bus Parity                  | 12                |                             |
| E7 | ABORT sent by initiator has been<br>  completed  | 12<br> <br>       | -<br>  -<br>                |
| E8 | Drive needs cleaning                             | 1<br>  1          |                             |
| EA | Invalid mode (2.3GB) for data<br>compression     | 2                 | <del>-</del>  <br>  -  <br> |
| EB | Download in progress                             | ¦ 3<br>+          |                             |
| EC | Log parameter overflow (recovered error)         | 10<br> <br>       | <br>                        |
|    |                                                  |                   |                             |

# **7208 Model 341 Service Guide**Appendix B. Fault Symptom Codes and Error Recovery Procedure Numbers

|             | Appendix B. Tadit Gymptom Godes and I      | _ iroi ittooovoiy i i | oocaare rainbers |
|-------------|--------------------------------------------|-----------------------|------------------|
| EE          | Service required                           | 12                    | D = 100%         |
| FA          | Serial number invalid or blank             | 12                    | D = 100%         |
| FC          | Head sync value in EEPROM out of range     | 12                    | D = 100%         |
| FD<br> <br> | EEPROM contains meaningless<br>information | 12                    | D = 100%  <br>   |
| Note: In    | the Cause column, T = Tape and D = Dri     | Lve                   | <br>  <br>       |

Appendix C. Error Recovery Procedures

C.O Appendix C. Error Recovery Procedures

Use Figure 31 to resolve the error messages that appear on the LCD of the 7208 Tape Drive Model 341:

- 1. Determine the fault symptom code (FSC) in the error message. For example, in error message ERR 1: AD 58 C0, the FSC is AD.
- 2. Locate the FSC in Figure 30 in topic B.0 and identify the error recovery procedure (ERP) number for that FSC.
- 3. Locate the ERP number in Figure 31, and identify the recommended error recovery procedure. If two or more ERP codes are listed for the fault symptom code in Figure 30 in topic B.0, perform the action for the first code, then perform the action for the second code, and so on

| +<br>  Figure | e 31. Error Recovery Procedures                                                                                                    |
|---------------|----------------------------------------------------------------------------------------------------|
| ERP           | Recommended Error Recovery Procedure                                                                                                    |
| 1             | Warning Message, clean drive.                                                                                                    |
| 2             | Application program error or user error using application. Retry operation. If this problem continues, notify application provider.                                                                                                    |
| 3             | Reissue the failed command or command sequence.                                                                                                    |
| 4             | Application attempted to read a blank tape. Either write to the tape or replace the tape with a tape containing data.                                                                                                    |
| 5             | Tape is write protected and a write or erase was attempted.  Either write-enable the tape or insert a write-enabled tape.                                                                                                    |
|               | Perform the following until the operation can be completed:                                                                                                    |
| 6             | <ol> <li>Clean the drive</li> <li>Retry the operation</li> <li>Clean the drive</li> <li>Replace the tape cartridge</li> <li>If the error persists and there is an error in the system error log, call your service representative.</li> </ol> |
| 7             | Insert a data cartridge into the tape drive.                                                                                                    |
|               | Perform one of the following actions:                                                                                                    |
| 8             | Reset the tape drive by holding down the unload button until the <b>RESET</b> message appears; then release the button. Send a SCSI bus reset (a hard reset).                                                                                 |
| 9             | Clean the tape drive and repeat the operation.                                                                                                    |
| 10            | No action is necessary.                                                                                                    |
| 11            | User has pushed the unload button. No action is required; the tape drive performed the requested operation.                                                                                                    |
| 12            | The tape drive requires maintenance.                                                                                                    |
| 13            | The tape drive has encountered the end of the media on a read or write operation. Mount the next tape and continue the tape operation.                                                                                                    |
| 14  <br>      | The media type is not supported. Clean the drive and retry the operation with supported media.                                                                                                    |
|               | The block size requested on the read operation does not match the block size that the tape was written at. Change the application's block size.                                                                                               |

Communicating Your Comments to IBM

BACK\_1 Communicating Your Comments to IBM 7208 20GB External 8mm Tape Drive Model 341 Service Guide

Publication No. SA37-0320-00

If you especially like or dislike anything about this book, please use one of the methods listed below to send your comments to IBM. Whichever method you choose, make sure you send your name, address, and telephone number if you would like a reply.

Feel free to comment on specific errors or omissions, accuracy, organization, subject matter, or completeness of this book. However, the comments you send should pertain to only the information in this manual and the way in which the information is presented. To request additional publications, or to ask questions or make comments about the functions of IBM products or systems, you should talk to your IBM representative or to your IBM authorized remarketer.

When you send comments to IBM, you grant IBM a nonexclusive right to use or distribute your comments in any way it believes appropriate without incurring any obligation to you.

If you are mailing a readers' comment form (RCF) from a country other than the United States, you can give the RCF to the local IBM branch office or IBM representative for postage-paid mailing.

If you prefer to send comments by mail, use the RCF at the back of this book.

If you prefer to send comments by FAX, use this number:

- United States and Canada: 520 799-2906
- Other countries: (1) 520 799-2906

The contact department is 61C/031.

Make sure to include the following in your note:

Title and publication number of this book Page number or topic to which your comment applies.

Readers' Comments -- We'd Like to Hear from You

COMMENTS Readers' Comments -- We'd Like to Hear from You 7208 20GB External 8mm Tape Drive Model 341 Service Guide

Publication No. SA37-0320-00

Phone No. . . . .

| Overall, how satisfied are you with the information in this book?                                                                                                    |            |   |            |           |            |
|----------------------------------------------------------------------------------------------------|------------|---|------------|-----------|------------|
| Legend:                                                                                                    |            |   |            |           |            |
| <ul><li>1 Very satisfied</li><li>2 Satisfied</li><li>3 Neutral</li><li>4 Dissatisfied</li><li>5 Very dissatisfied</li></ul>                                                |            |   |            |           |            |
| +                                                                                                    | 1          |   | 3          | 4         | 5          |
| Overall satisfaction                                                                                                    | <br> <br>  |   | <br> <br>  |           | <br> <br>  |
| How satisfied are you that the information in this book is:                                                                                                    |            |   |            |           |            |
|                                                                                                    | 1          | 2 | 3          | 4         | 5          |
| Accurate                                                                                                    |            |   |            |           |            |
| Complete                                                                                                    |            |   | <br> <br>  | <br> <br> |            |
| Easy to find                                                                                                    | <br> <br>+ |   | <br> <br>  | <br> <br> |            |
| Easy to understand                                                                                                    |            |   | <br> <br>  | <br> <br> |            |
| Well organized                                                                                                    | +<br>      |   | +<br> <br> | <br> <br> | +<br> <br> |
| Applicable to your tasks                                                                                                    |            |   |            |           |            |
| Please tell us how we can improve this book:  International Business Machines Corporation Information Development Department 61C 9000 South Rita Road TUCSON AZ 85775-4401 |            |   |            |           |            |
| Name                                                                                                    |            |   |            |           |            |